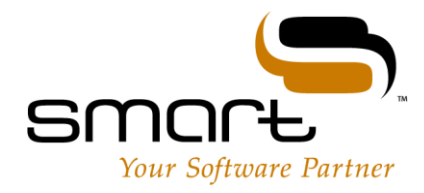

# **Release Notes Version Aurora 4.5.4**

### **Enhancements**

**Phone Type added to Patient Contact Information Screen** (S2K-2509) - We have added a new field to the Patient Information Management screen (accessed through the clipboard). Users will now see that they can record the Telephone Number Type to patient records; this is an important field for future features that will leverage patient notifications via text message. This field will appear blank for all existing patients and records can be updated to record if this is a landline, primarily mobile phone or secondary mobile phone number.

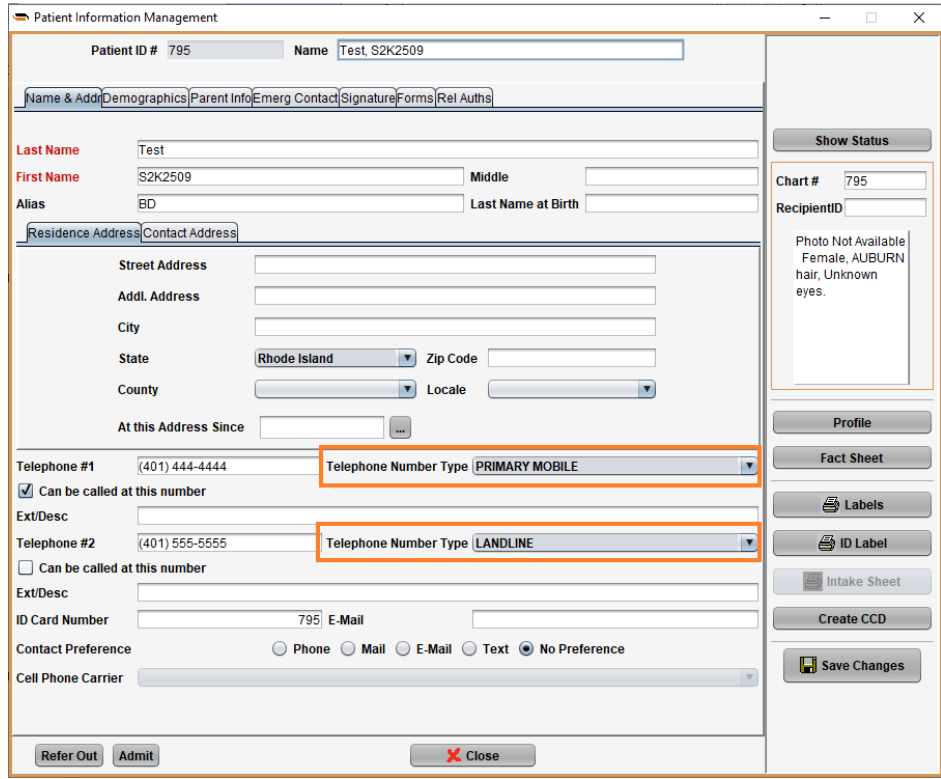

#### **Resolved Issues**

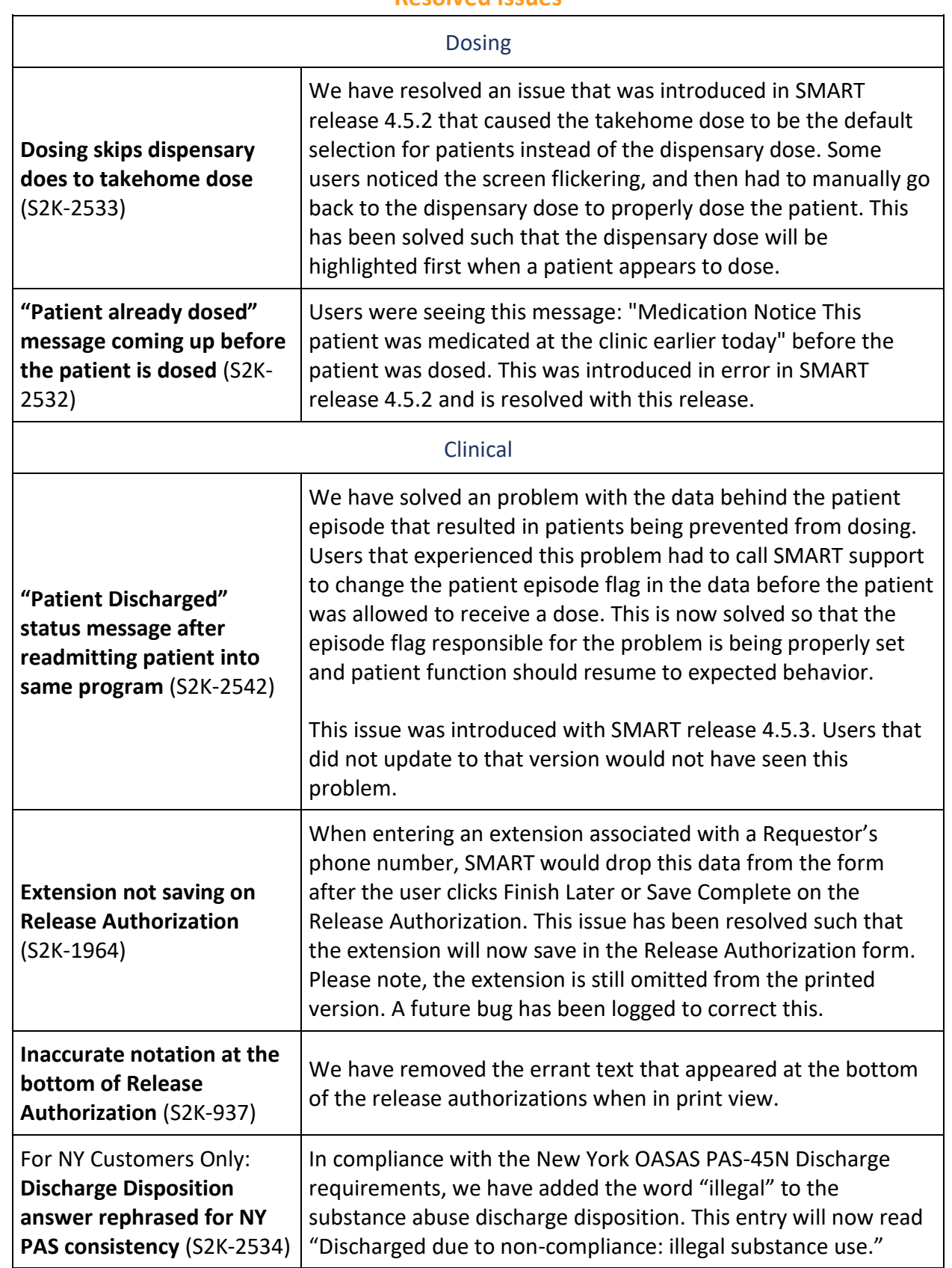

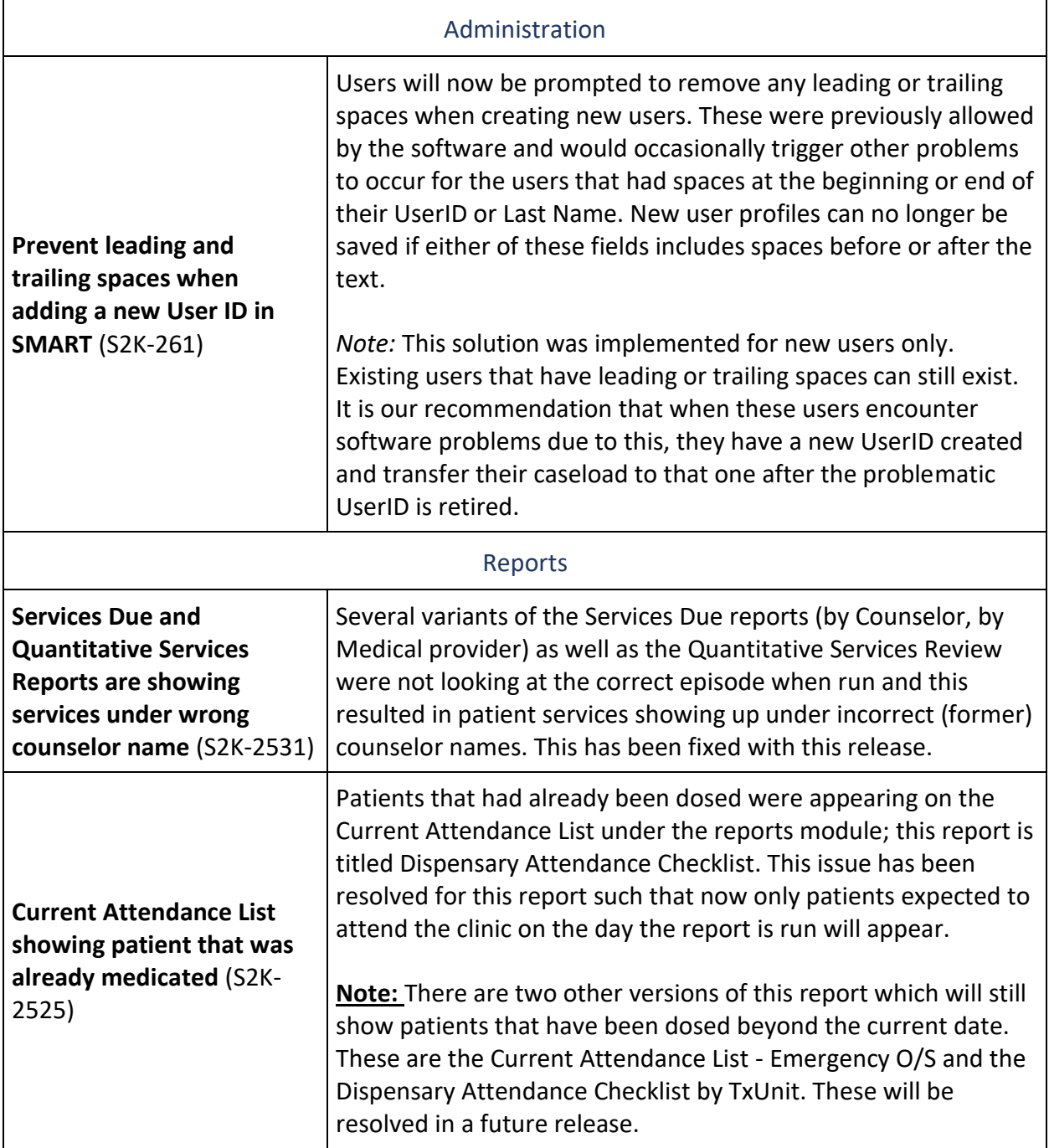

# **Version Aurora 4.5.3**

#### **Enhancements**

#### **New Filter on Report! Aged Patient Accounts Reports Can Now Be Run By Status and Program**  (S2K-2435)

We have added two new filters to allow users to better sort the Aged Patient Account Reports for the information they need. These new filters were applied to both the "by Svc Date" and "by Trx Date" variants. You can now choose patient status in addition to the program and the selected patient status will appear first on the report results:

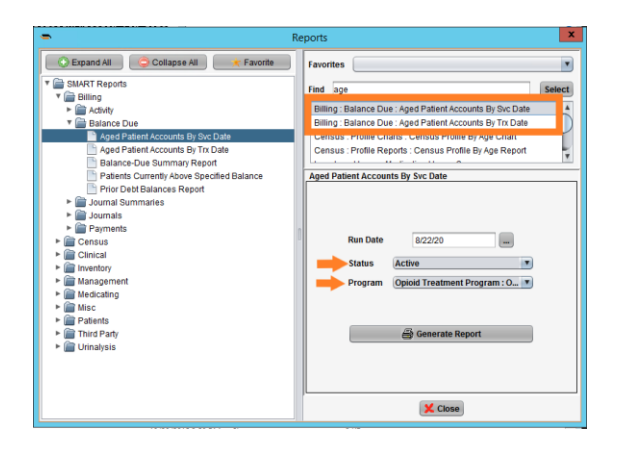

For more information about the content of this report, please visit our Support Help articles:

- [What is the Aged Patient Accounts by Svc Date Report?](https://support.smartmgmt.com/hc/en-us/articles/360016159019-What-is-the-Aged-Patient-Accounts-by-Svc-Date-Report-)
- What is the [Aged Patient Accounts by Trx Date Report?](https://support.smartmgmt.com/hc/en-us/articles/360016158939-What-is-the-Aged-Patient-Accounts-Report-by-Trx-Date-)

#### **Improved! Ability to transfer Claims When Processing Payments** (S2K-2346)

A change was made so that when transferring claims to the next responsible insurance the invoice will transfer with the same information that was in the original invoice.

Although this work was done to accommodate the new bundle billing, users will now be able to deselect billable services when the service is no longer billable to that insurance. Formerly, they would need to leave the service marked as billable and change the UCR and Expected payment to \$0.00.

#### Version 4.5.4

**Better Pump Response! Accuvert Pumps May See an Improvement in Dispense Time** (S2K-2498)

We have greatly improved the dispensing time for Accuvert pumps.

In addition to the improved dispensing time, a new Reset Pump button has been added to the dispensing screen to allow the user to reset the pump under certain circumstances. For more information be sure to review our HelpDesk article: [What are some tips for using my Accuvert](https://support.smartmgmt.com/hc/en-us/articles/360016119980-What-are-some-tips-for-using-my-Accuvert-Pump-)  [Pump?](https://support.smartmgmt.com/hc/en-us/articles/360016119980-What-are-some-tips-for-using-my-Accuvert-Pump-)

**Important Note:** According to the manufacturer, the Accuvert pump door should be closed during the dispensing process.

#### **More Accurate! Direct Service Analysis Reports Hours To Two Decimal Places** (S2K-2482)

We expanded the decimal places allowed on the Direct Service Analysis report. Users will now see these hours displayed out to two decimal places. This resolved a problem where the math appeared incorrect due to rounding the hours to just one decimal place when in fact the report was accurate. This improvement will help with accurate tracking and reporting of the time staff members spend with patients.

To learn more about this report, visit our HelpDesk article: [What is the Direct Services Analysis](https://support.smartmgmt.com/hc/en-us/articles/360016121320-What-is-the-Direct-Services-Analysis-Report-)  [Report?](https://support.smartmgmt.com/hc/en-us/articles/360016121320-What-is-the-Direct-Services-Analysis-Report-)

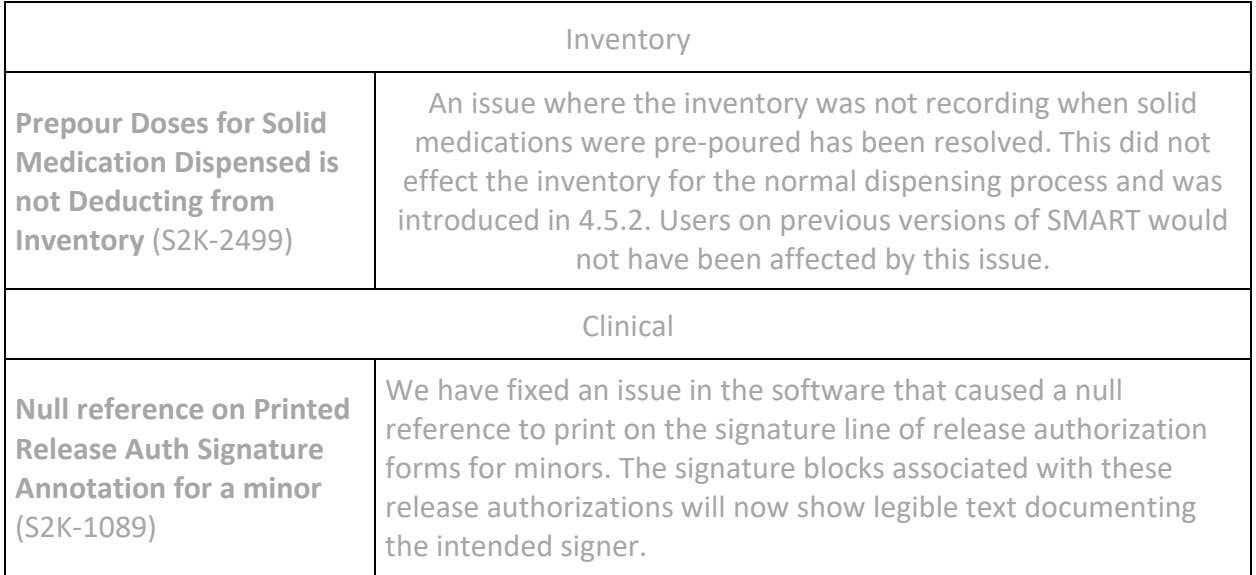

#### **Resolved Issues**

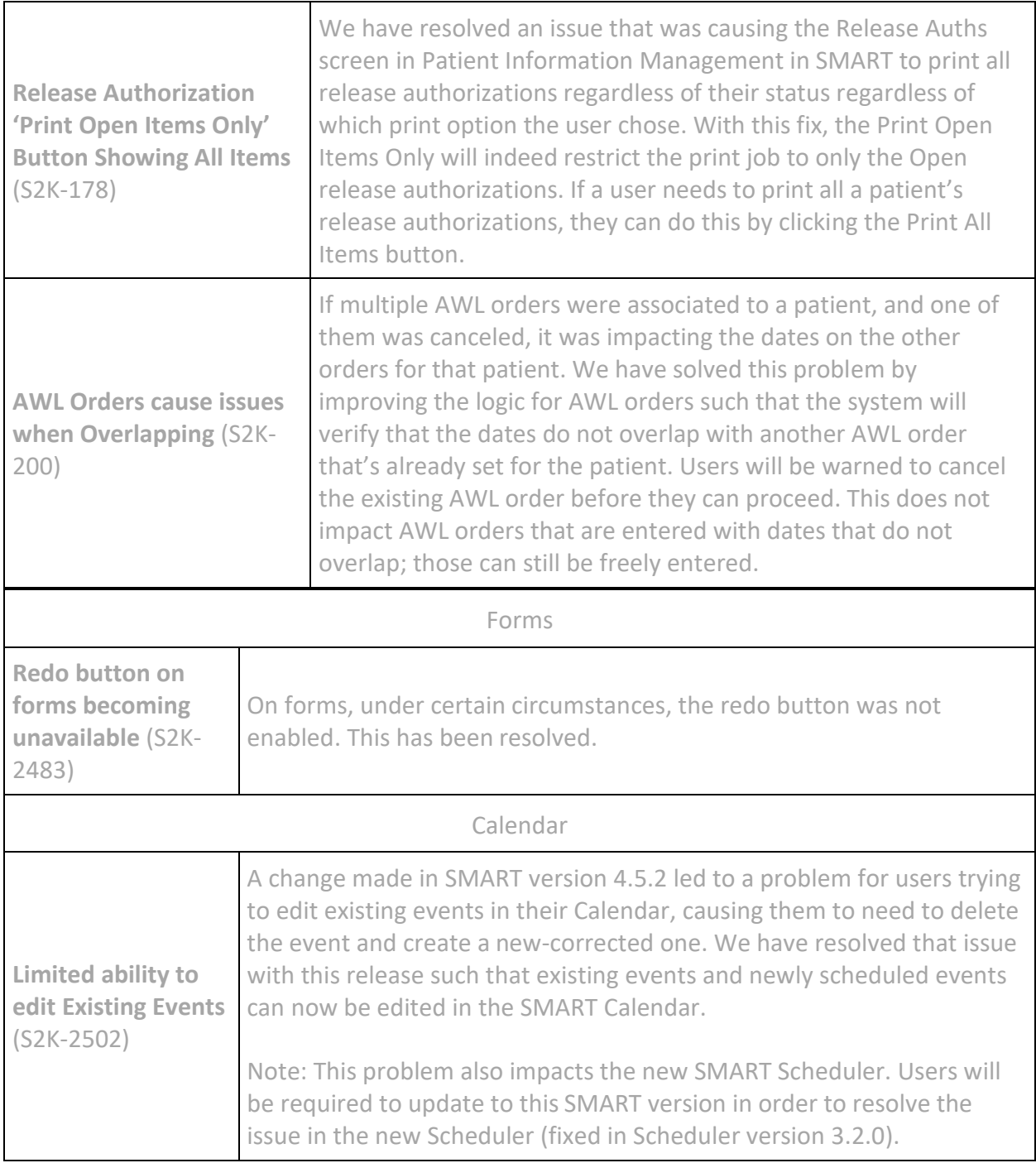

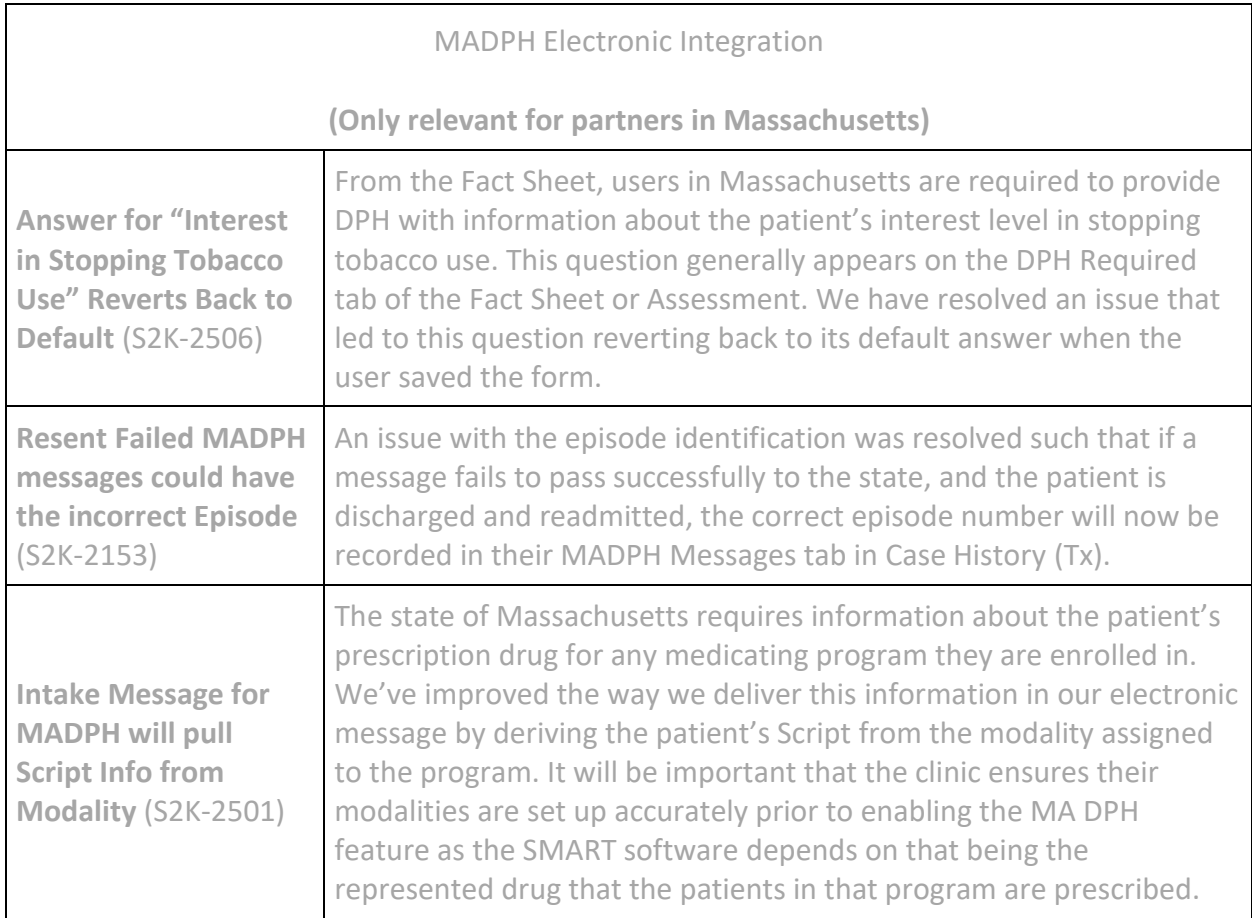

# **Version Aurora 4.5.2**

#### **Enhancements**

#### **Enhanced! SMART can now support billing in the state of Tennessee** (S2K-2371)

Tennessee's billing expectations required several modifications to SMART's standard billing processes. These have been implemented in this release to bring the expected level of system automation to the clinics in this state. The changes included:

- Allowing encounter claims to be included in the claim file
- Ensure proper Medication Reimbursement billing aligned to the TN specification of one dose per week, every week
- Automate the Medication Administration codes based on the number of take-homes
- Allow user to choose the BHT 06 Transaction type to be included in the EDI file (either CH for a chargeable service or RP for a re portable service)

Please reach out to your PSM or Billing Specialist to learn more about these changes.

#### **More room! Increased Progress Note character limit** (S2K-2463)

As a result of the way that our new SMART Scheduler was designed, we have expanded the character limit that can be entered into a standard Case History Progress Note. This will affect any form that uses the basic Progress Note functionality in SMART and users will find that they can now enter notes up to 65,000 characters in any progress note recorded. The previous limit was 10,000 characters so this represents a substantial increase to help properly document the complex patient records when necessary.

#### **Updated! Added Date of Birth to the Dosing Summary by Carrier Report** (S2K-2351)

We have made a modification to the Dosing Summary for Carrier report to allow for improved and more accurate matching of patient records by adding the date of birth as an additional column on this report. Users will see this as the third column in the heading of the report and can run this from the Reports icon in SMART and from Third Party: Services: Dosing Summary by Carrier.

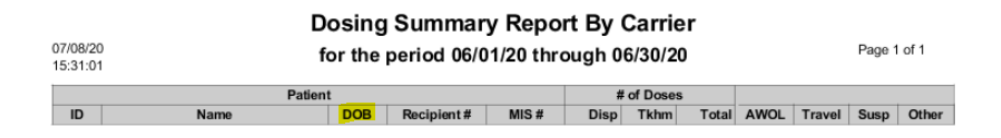

#### **Resolved Issues**

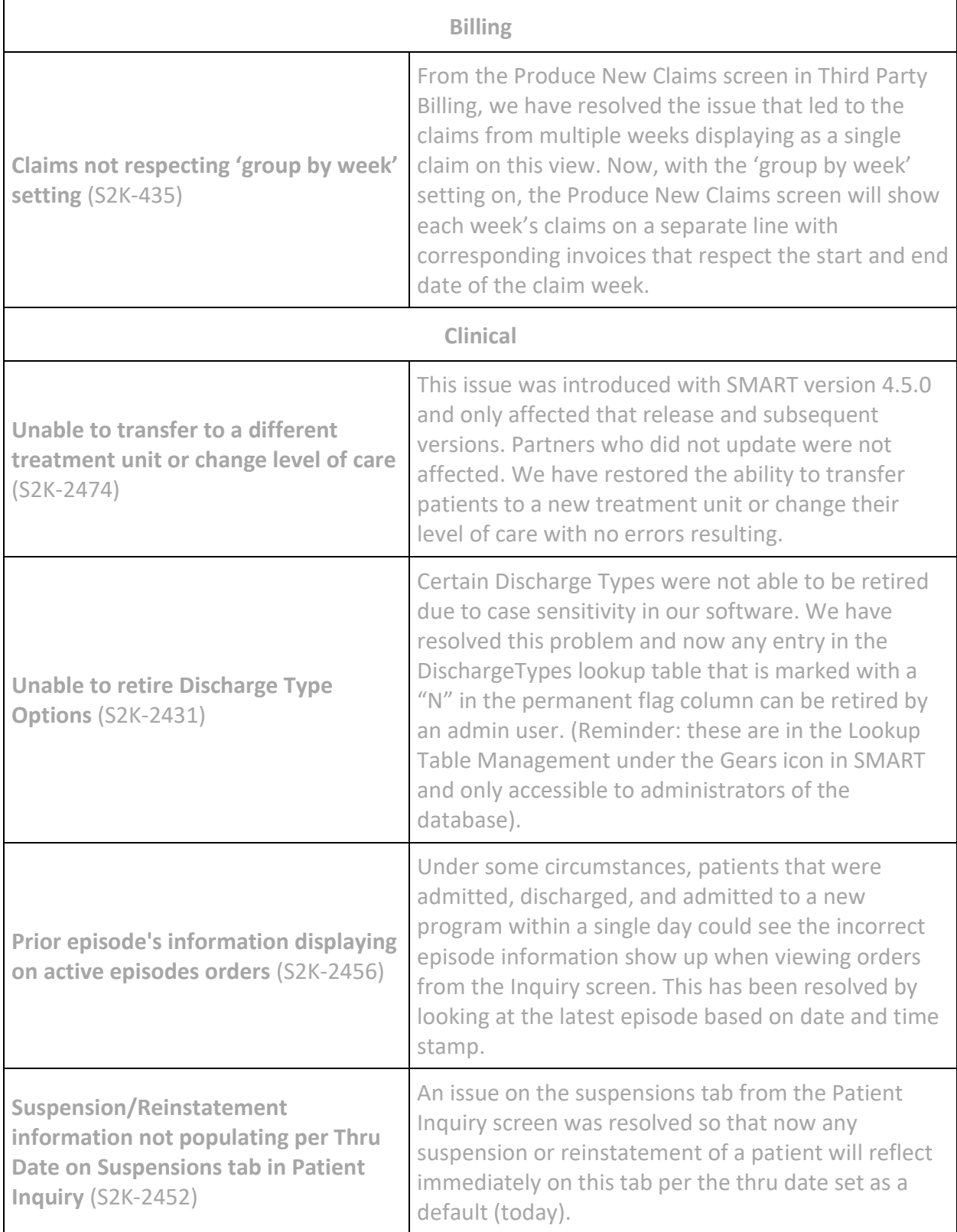

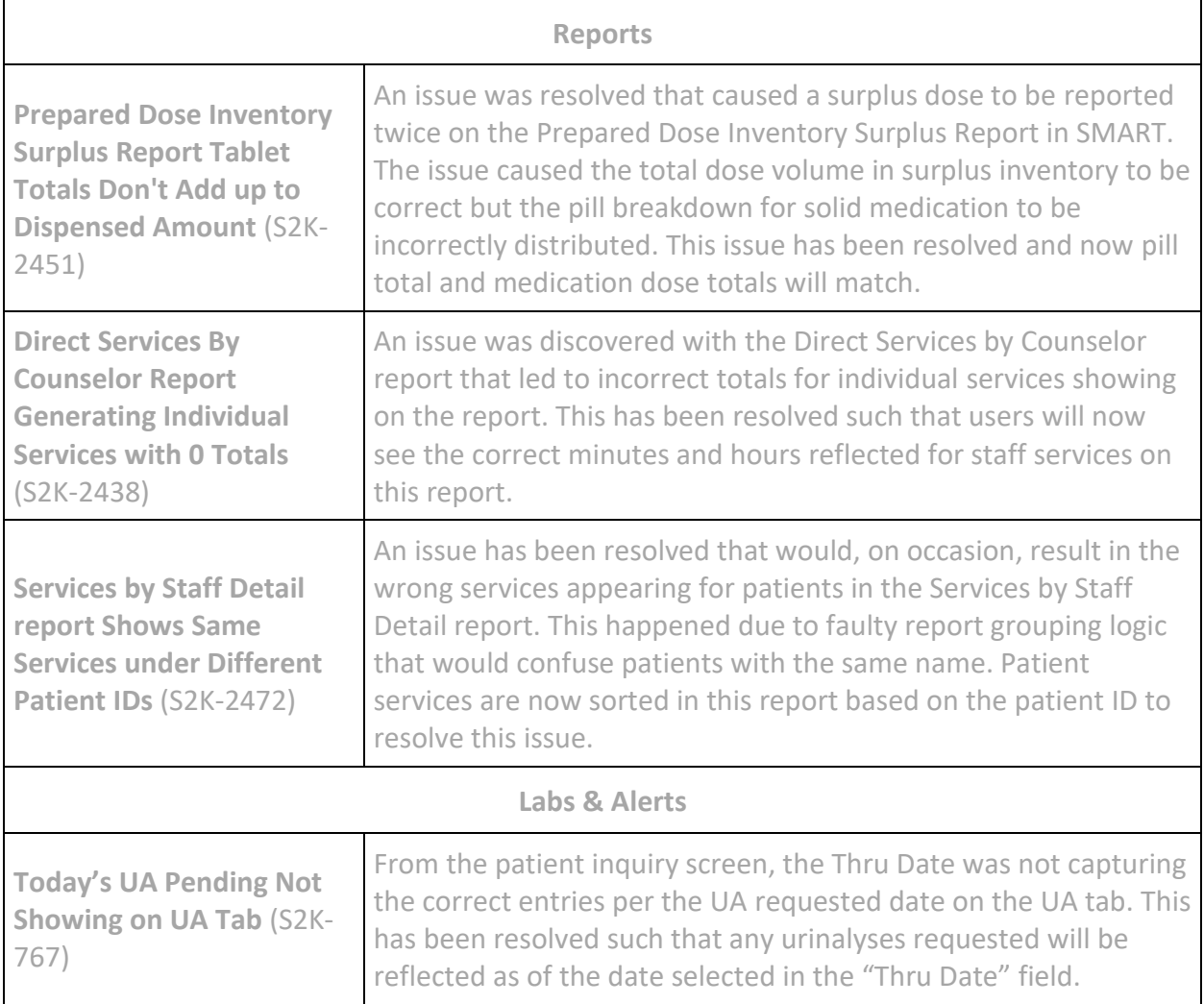

# **Release Notes Version Aurora 4.5.1**

### **Enhancements**

**Now supporting Medicare! SMART Billing can now support Medicare with new Bundle Billing Feature** (S2K-2251)

We're pleased to announce our new feature for creating insurance bundles that allow for billing to be executed when a collection of service requirements are met for a patient. This feature will be useful to any billing department required to bill by the bundle but unlocks more automated billing in compliance with Medicare's needs. SMART's brand new Bundle feature allows users to:

- Configure as many bundles as you require
- Choose the exact services required to satisfy minimum billing requirements per insurance
- Support add-on codes required for controlling billing for items such as takehome doses
- Enforce weekly or monthly billing limits when codes requiring such limits are entered as services
- Institute start and end dates for the bundle to allow users to set up new bundles in advance of their implementation and retire them in accordance with insurance guidelines

For more information and detailed setup instructions, please visit our [support portal](https://support.smartmgmt.com/hc/en-us/articles/360015029360-Bundle-Billing-with-SMART-Medicare-Billing#BundleBillingwithSMART-MedicareBilling) to view the documentation on this new feature. You may also reach out to your PSM and one of our trainers will gladly assist with any questions you have.

#### **New Report! Expected Attendance Report now available** (S2K-2307)

A new report is available to help clinics organize the patients expected to return on future dates. The report will give a listing of patients (by patient ID, name and birth date) and will list each patients expected dose, medication type, and the number of doses they will be given when they arrive. The data will be organized by date that the patient is expected to come back to the clinic (titled "Return Date") and can be run for one program or all programs.

The report also indicates the type of order the patient is on by designating in the column titled "Takehome/AWL":

• a "/" for patients that receive a daily dose at the clinic

- a "T/" for patients that are on takehome orders
- a "/A" for patients on an AWL order

This report can be run for the current day, future dates or a range of dates and is available under Medicating -> Attendance. To learn more, visit the support portal [here.](https://support.smartmgmt.com/hc/en-us/articles/360015027460-What-is-the-Expected-Attendance-Report-)

*Note*: This report builds from several areas in SMART and therefore can take several minutes to open.

#### **Redesigned! Locate files more easily on the Stored Documents tab in Case History** (S2K-2309)

The stored images tab has received a makeover and is now called Stored Documents! This is the second tab you will see behind the patient's case history (from Tx) and partners can use this tab to upload and save supporting documentation (images and PDF files) pertinent to the patient's medical record. Partners will now see that this tab is organized as a list view where the most recent files uploaded will appear at the top of the list. Each of the three columns displayed can be sorted to make finding what you're looking for quick and easy.

This improvement helped solve a few problems that existed with the previous look of the Stored Images tab including that files were created as icons that were challenging or impossible to see on the tab itself and gave the user no ability to sort based on the key data associated with the file.

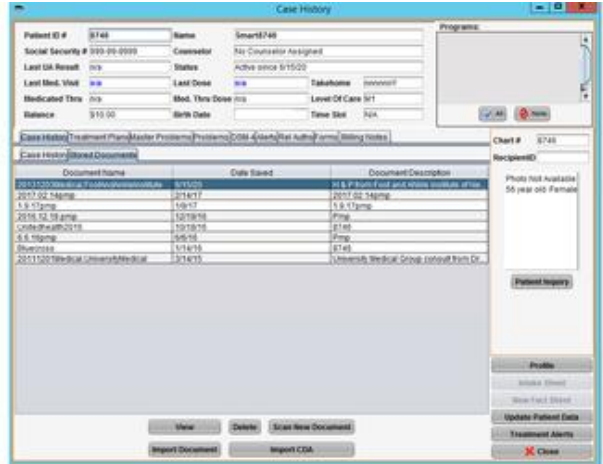

All files previously stored on this tab will now be available in this list view following the update to this version. To learn more, visit the support portal [here.](https://support.smartmgmt.com/hc/en-us/articles/360015057859-How-Do-I-Find-External-Documents-in-a-Patient-s-Case-History-)

**Improved! Expanded Aging categories on Aged Open Claims Summary Report** (S2K-2280)

We have expanded the aging buckets that report out on the headings of several of SMART's Aged Open Claims Summary reports past 120 days. These reports will now reflect aging categories out to a full year and lump any accounts beyond a year in the 365+ Days category. We've applied this to the following SMART reports:

- Third Party: Open Claims by Svc Date: Aged Open Claims Summary Report
- Third Party: Open Claims by Trx Date: Aged Open Claims Summary Report

The new column headings are shown below:

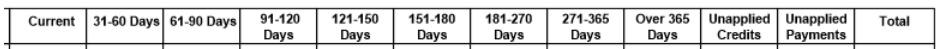

### **Resolved Issues**

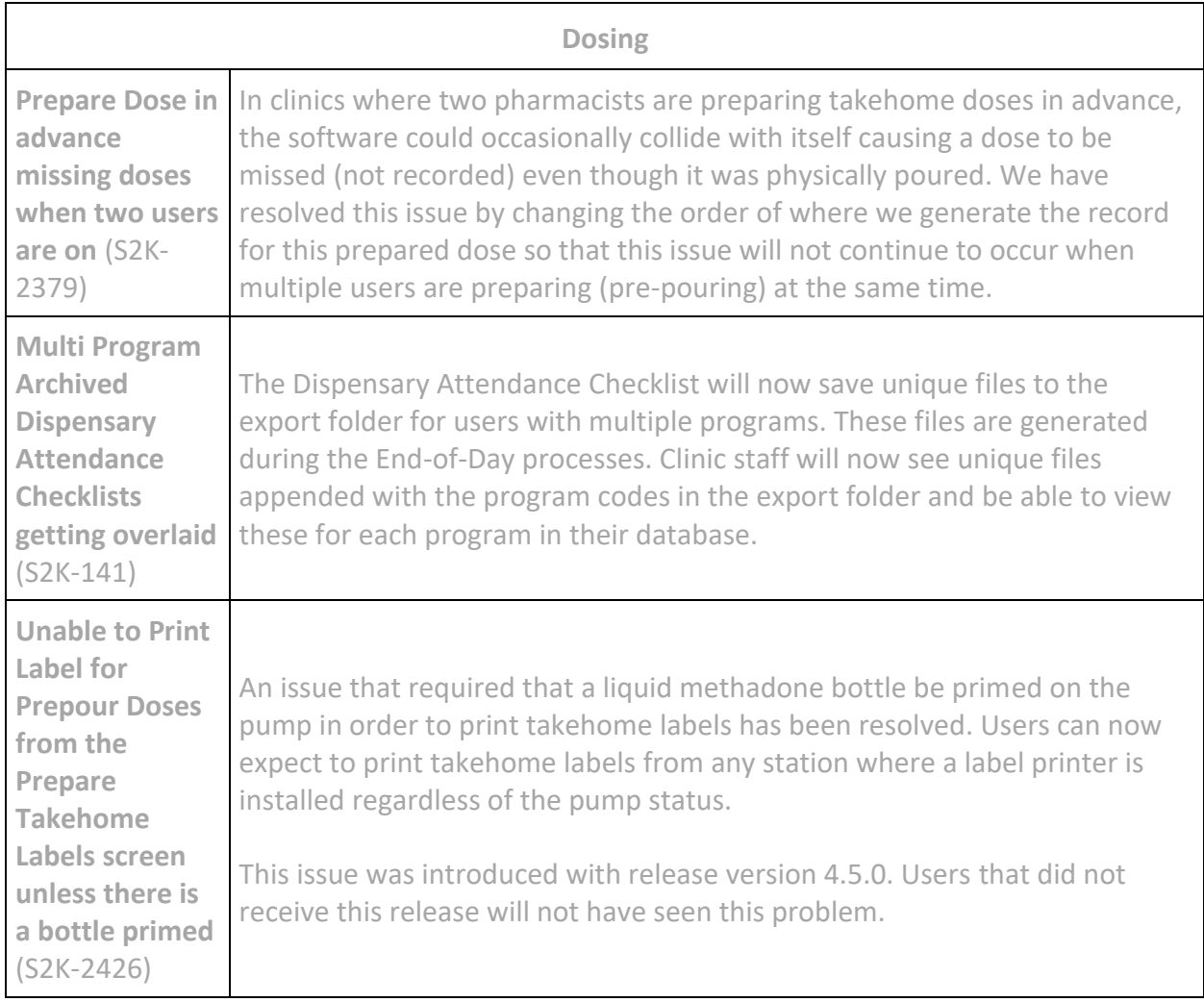

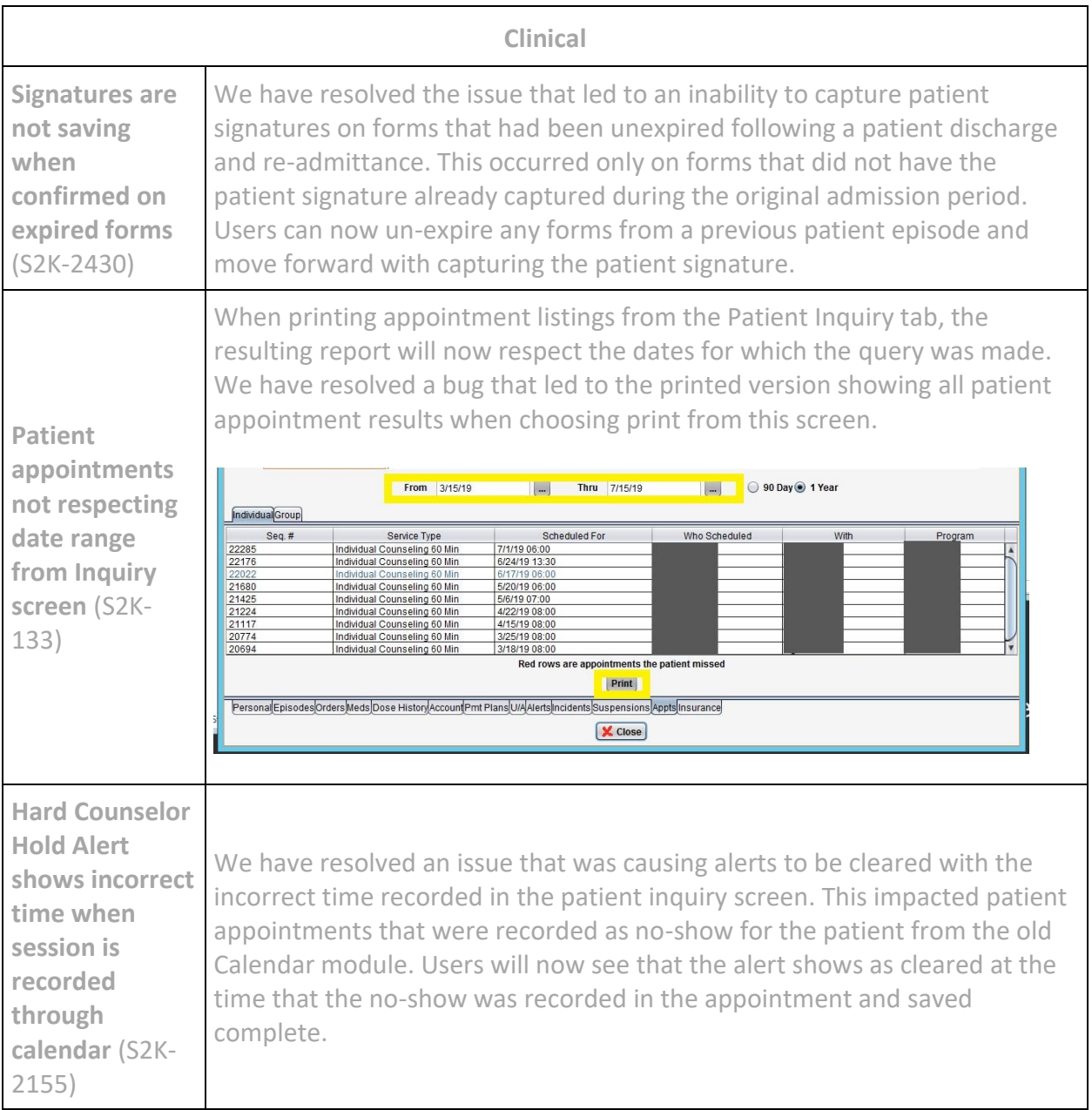

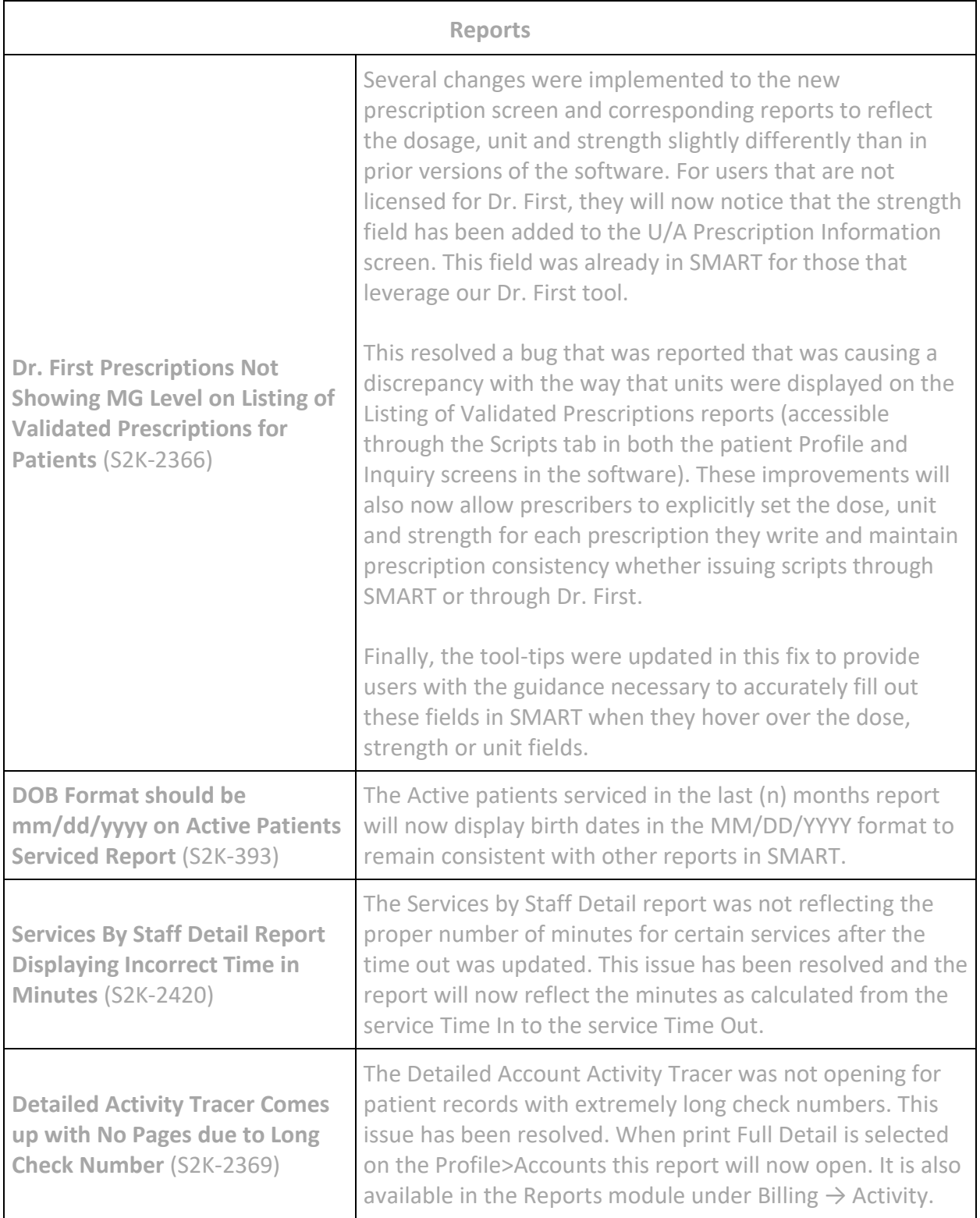

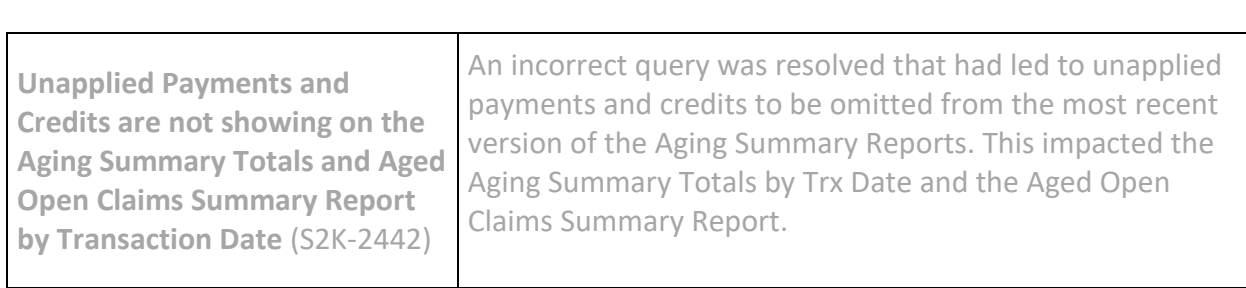

# **Version Aurora 4.5.0.1**

**IMPORTANT!** An issue with incremental orders was inadvertently introduced with our 4.5.0 release. This updated version of the software resolves that issue. This issue only occurred with the 4.5.0 release; all prior versions were not affected. (S2K-2400)

# **Version Aurora 4.5.0**

### **Enhancements**

#### **New! Introducing the next generation Scheduler in SMART!**

The calendar function has been completely updated and is now available from the same icon in SMART as the brand new Scheduler! A few of the key improvements to this new Scheduler are:

- A modern interface that allows you to view your calendar by day, week or month
- Ability to view multiple staff member calendars at the same time
- Easily reschedule and update meetings
- Revised workflow for recording a session
- Expanded repeating events options
- Scheduler-specific privileges that gives clinics better control

To learn more, please visit our Training Materials available on the SMART Support Portal: [https://support.smartmgmt.com/hc/en-us/sections/360003977020-Scheduler.](https://support.smartmgmt.com/hc/en-us/sections/360003977020-Scheduler) The SMART Scheduler will require a couple of very simple set up and migration steps. Please contact your Partner Success Manager to learn how to access this great new module.

#### **Improved! Quantitative Services Review matched with Services Due reports** (S2K-1959)

We have resolved a couple of issues that were causing certain services to be omitted from the Services Due reports. These modifications help to ensure that the Service Due variations match the numbers shown on the Quantitative Services Review Report, when run for equivalent time periods. The benefit to these changes is that now clinic staff can accurately track down which services are still outstanding by using the Services Due set of reports. These include:

- Services Due by Counselor
- Services Due by Medical Provider
- Services Due by Tx Unit
- Services Due by Type

#### **Updated! Medication Strength will now print on standard takehome labels** (S2K-2291)

Medication strength will now print on our standard Takehome labels for liquid methadone at the required 10mg per mL strength. This will populate on the label just below the indicated dosage. Partners will also now notice that this strength is reflected in the Medication setup for liquid methadone and when receiving inventory for this drug. Because this is the standard strength for this drug, this is a non-editable field in those locations of the software.

For clinics that prescribe Suboxone, we can now support showing the full strength of this medication as well. Prior versions would only show the buprenorphine portion for this field. If your clinic is interested in this feature, please coordinate with your PSM as we will need to migrate your existing inventory such that the accurate strengths can be displayed. Once that is complete users will see the appropriate split of these medications print below the dosage of the takehome label (i.e. 2mg/0.5mg, 4mg/1mg, 8mg/2mg).

Special note: clinics that do not use our standard label will not see a change to their version.

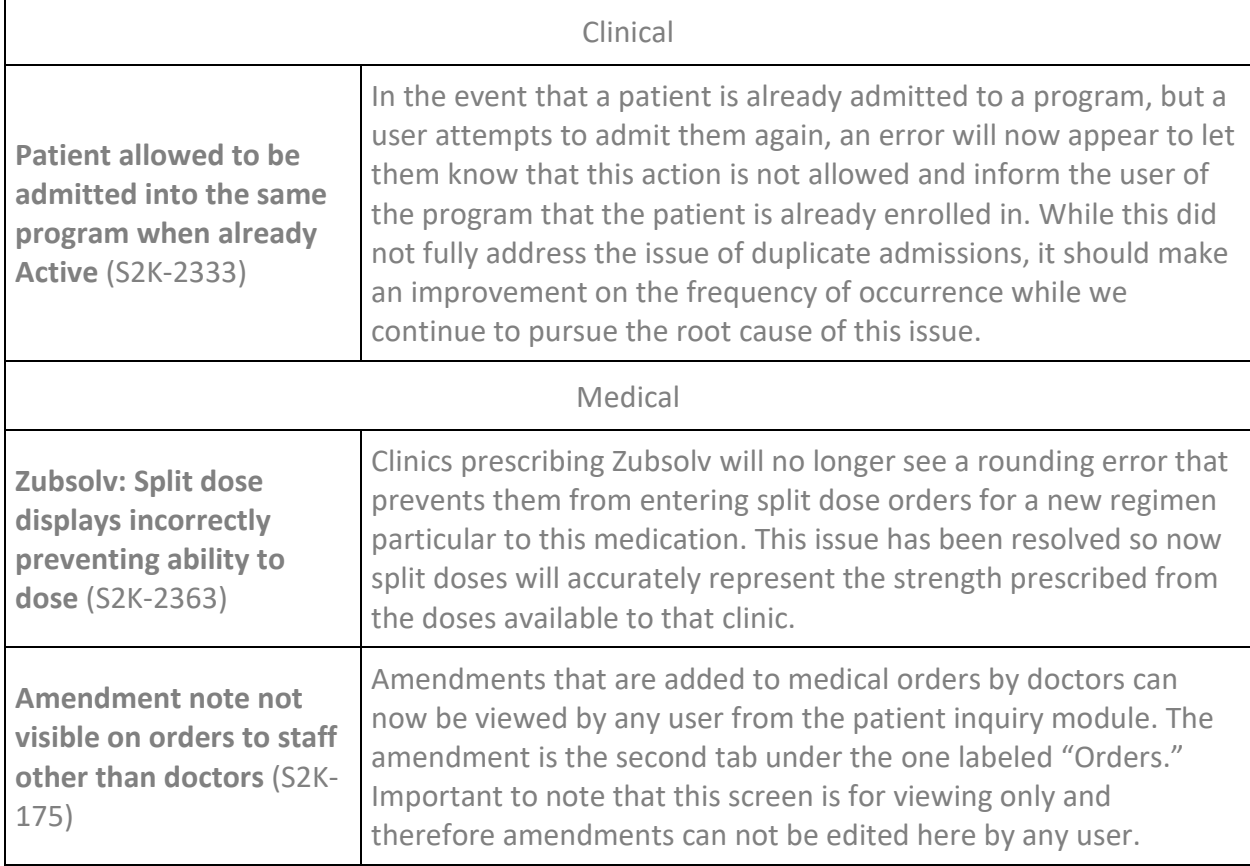

### **Resolved Issues**

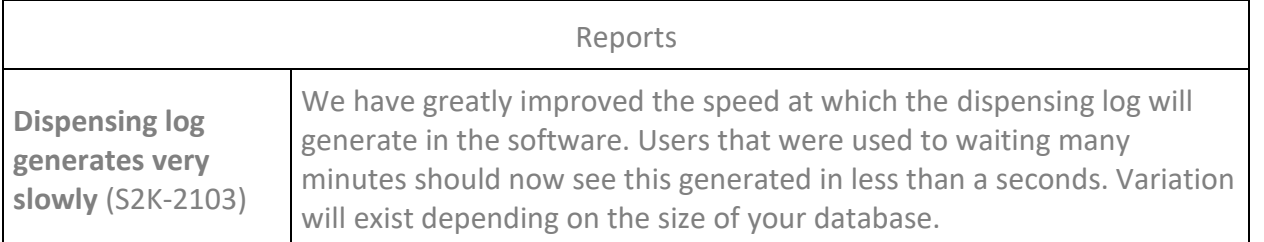

#### *Important Notes*

Updating from versions **prior to 4.4.14.0**, requires UA setting adjustments for Fentanyl.

Updating from versions **prior to 4.4.13.0**, may require signature pad configurations.

Details on the above can be found in the respective release notes. Contact your Partner Success Manager with any questions or for assistance.

# **Version Aurora 4.4.22.0**

### **Enhancements**

**Updates! Lighthouse Central Registry Emergency Dosing Critical Updates** (S2K-2305, S2K-2250)

*For clinics that are in states that leverage the Lighthouse Central Registries:* The daily emergency dosing output file will now generate on a program level to allow multiple daily dosing records to be created from within a single SMART database. This is primarily applicable for our multi-program sites however all users must now configure their file name in the Controls tab in program settings (under the Gears icon). See the screenshot below. Clinic administrators will need to know their location's site ID and the destination path for the file (these can be provided by your Lighthouse contact) and must take care to enter this using forward slashes in the destination name. For more information on that, you can watch a short overview video and review the user guide [here.](https://support.smartmgmt.com/hc/en-us/articles/360010966400-Lighthouse-Emergency-Dosing-File-User-Guide)

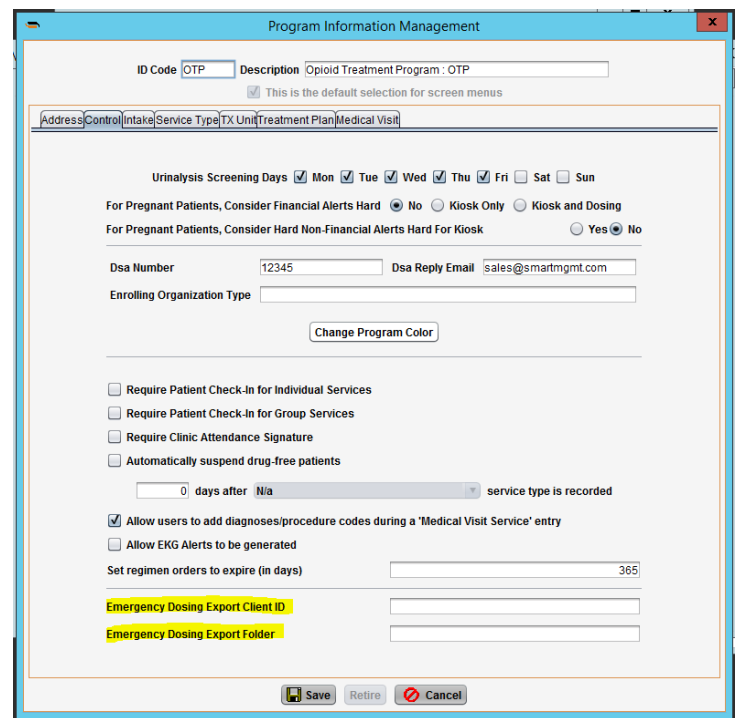

In addition to that, updates have been implemented in SMART to support a revised specification from our central registry partner, Lighthouse. For partners using this feature, the export file will now include the patient's birthday and the clinic ID in the export table for improved matching of patient records when that data is uploaded to the central registry. These changes do mean that any patient with missing or inaccurate data in their birthday recorded in SMART will not properly synchronize with the central registry. Users will be made aware of these issues by their central registry error report and must resolve

them in order to ensure all patient emergency dose records can be exported from SMART and saved to the central registry.

**Improved! All column headings appear on several Aging Reports** (S2K-2279)

Further improvements to standardize the export format of several Aging Summary reports were implemented in this release. The reports listed below will now show all columns consistently when running the reports even if there is no value in a category. This improvement should help when merging reports across time frames to ensure column consistency. The reports impacted by this change are:

- Third Party: Open Claims by Svc Date: Aging Summary Totals
- Third Party: Open Claims by Trx Date: Aging Summary Totals
- Billing: Balance Due: Aged Patient Accounts by Svc Date (New Report)
- Billing: Balance Due: Aged Patient Accounts by Trx Date

**Important Update! For MA clinics - Last Needle Use answers in the Fact Sheet and Assessments have changed** (S2K-2306)

In preparation for MA DPH electronic data transfer, we have updated the Last Needle Use answers to include an option for "Never" by creating a new version of the fact sheet and assessment (FSU and ASU service types). For those with administrator knowledge, this change was made by pointing this question to the answers in the NeedleLastUse table. Previoulsy, this question used the LastUseCodes table in Lookup Table Management under gears.

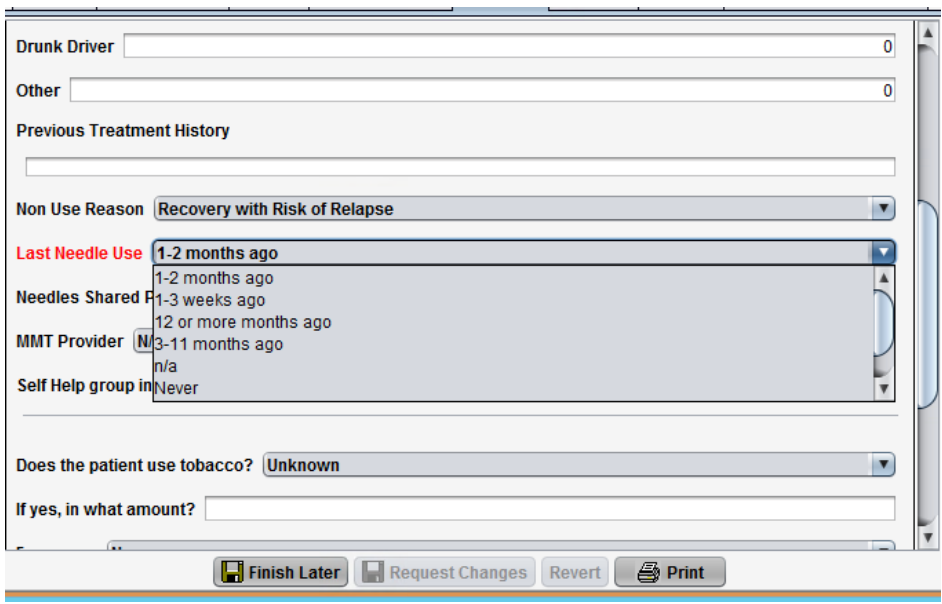

## **Resolved Issues**

### **Inventory**

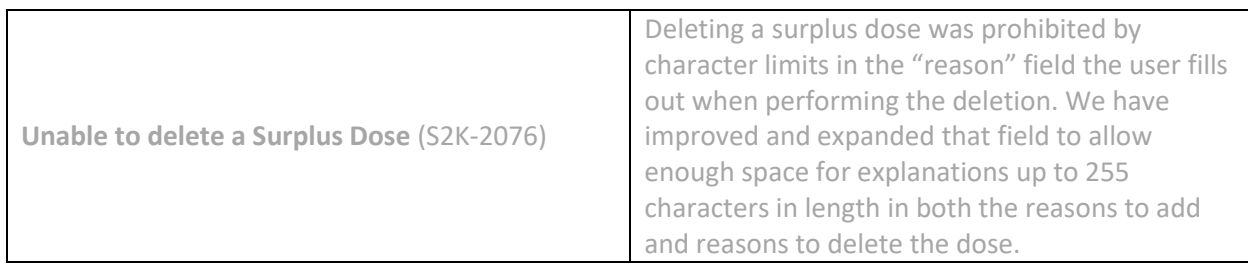

### **Medical**

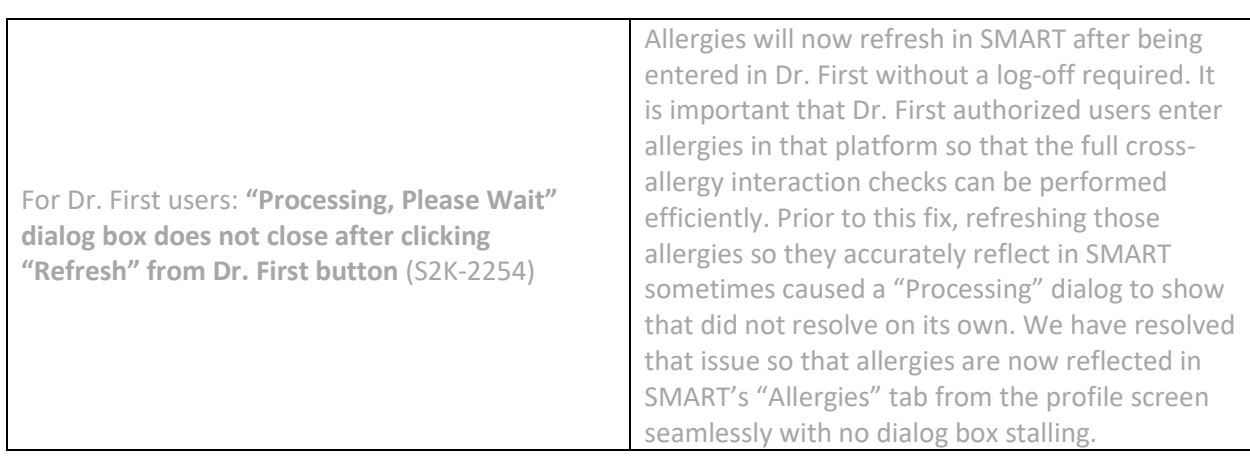

## **Reports**

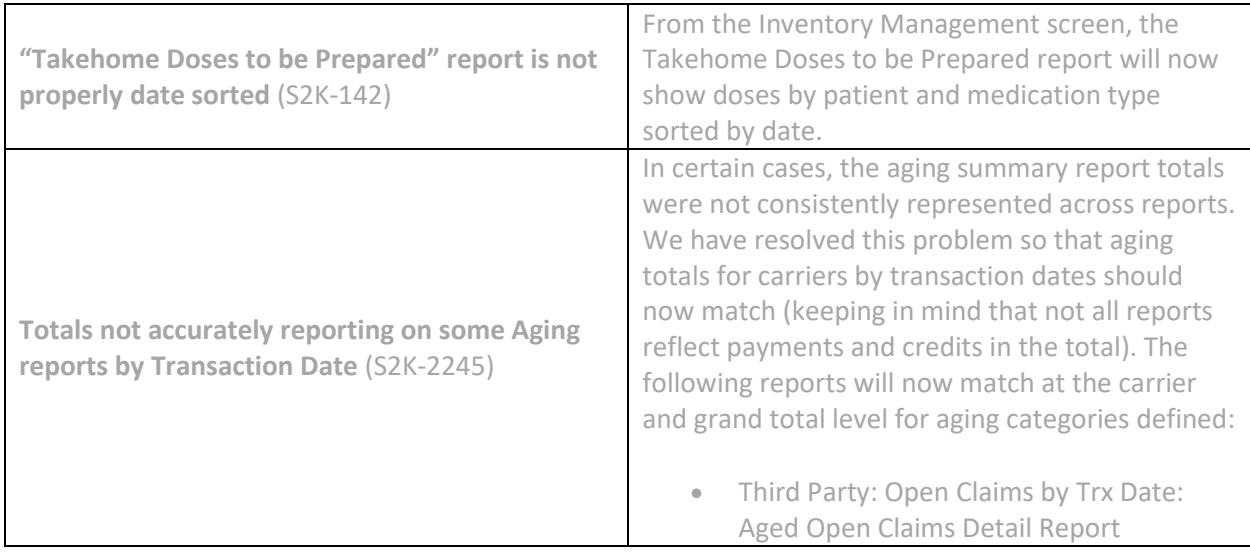

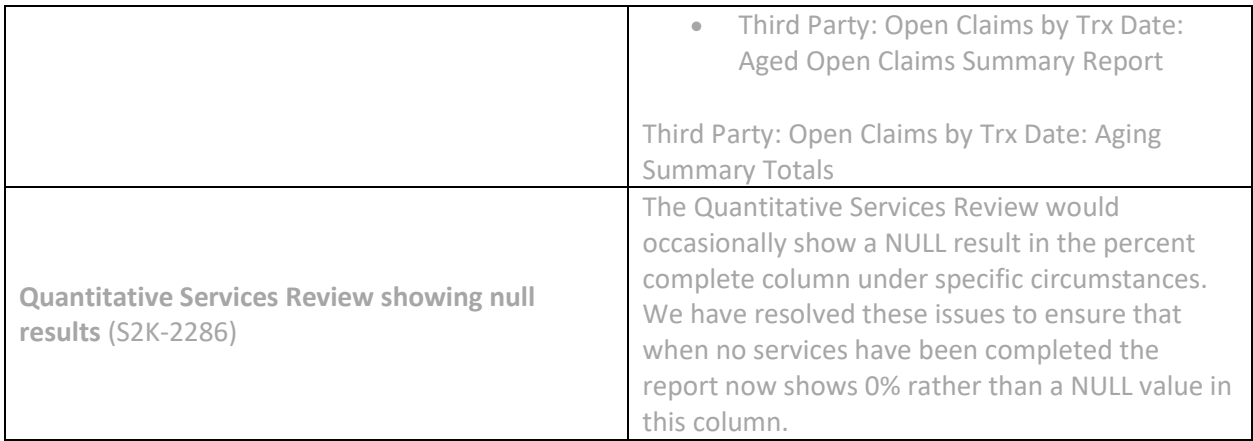

# **Version Aurora 4.4.21.0**

### **Enhancements**

**Improved! Expanded Aging categories on Patient and Third Party Summary Totals** (S2K-2224, S2K-2225, S2K-2236, S2K-2249)

We have expanded the aging buckets that report out on the headings of several of SMARTs reports to view aged accounts past 120 days. These reports will now reflect aging categories out to a full year and lump any accounts beyond a year in the 365+ Days category. We've applied this to the following SMART reports:

- Third Party: Open Claims by Svc Date: Aging Summary Totals
- Third Party: Open Claims by Trx Date: Aging Summary Totals
- Billing: Balance Due: Aged Patient Accounts by Trx Date
- Billing: Balance Due: Aged Patient Accounts by Svc Date

The Aged Patient Accounts by Svc Date report is a new report that mimics its cohort but anchors the data based on the service date.

The new column headings are shown below:

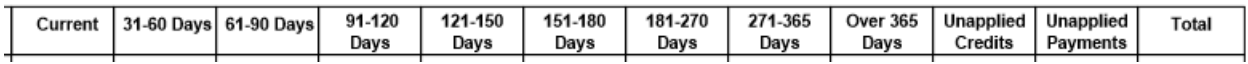

**New! Clinic administrators can now have more control over city, state and zip code combinations allowable in their data** (S2K-2269)

SMART generally adopts the standard zip code listing from the United States Postal Service and defaults the zip code relationship to the city, state and county to whatever the primary for that code is per the USPS. Sometimes, local zip codes change or have more specific city and county relationships that are known and accepted by mail carriers. Clinics can now control which of these is allowed in their data with the zip code information management feature. Users can still enter any combination to a patient record but if that combination is not recognized by the software they will get an error message and will be prompted to consider adding that as a formally accepted combination by this new feature. This will prevent future errors from showing when entering patient data for that city, state, zip code and county.

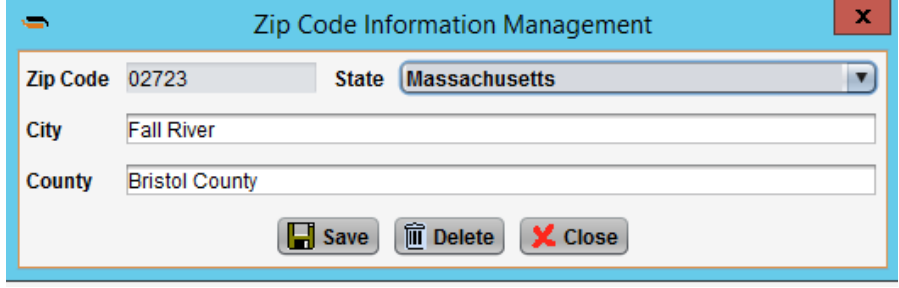

**Improved! Support for check numbers (TRN02 EDI segment) up to 50 characters in length** (S2K-843)

SMART has expanded the allowable number of characters in the Reference Identification number field in our software to match the maximum specified in the EDI standard for this field (TRN02). Users can now successfully store up to 50 characters in this field in SMART for any returned check number without suffering performance issues. This change resolves an issues some partners have experienced when filtering on the Ref ID and finding that the SMART application will freeze. With this change, we have also updated several report formats to allow for displaying the full 50 characters in this field.

During this change in the software, we were also able to resolve issues previously observed when trying to capture long-character length bottle numbers within inventory management. Users should expect to see improvements in this area as well.

#### **New! Doctors and nurses can now save incomplete blood test results from the lab** (S2K-2187)

When blood test results are returned automatically from the lab, SMART populates those results in the patients records and requires a doctor, nurse or other authorized user to save those complete. We now allow that action even when not all results have been returned. Clinics should be careful to train their staff to review the results and not save any that are still pending; but this gives staff members the control to close out orders in a more time efficient way when they are not expecting further results to post. Upon attempting to save a test result that is not

#### Version 4.5.4

complete, the user will get a warning before they can proceed to help ensure the quality of work remains high.

**Updated! Update MA DPH to coincide with state requirements** (S2K-2171)

*For clinics in Massachusetts only:* An update to the state specification now requires that patient insurance information be sent to the state of Massachusetts with every enrollment and update message type. We made the necessary changes in SMART to support that our outbound transmission of information now includes the patient's insurance for any clinic planning to deploy our MA DPH electronic messaging feature. This feature is ready for pilot testing; please reach out to your PSM if you are interested in learning more about utilizing this time-saving feature for your clinic.

## **Resolved Issues**

### **Administration**

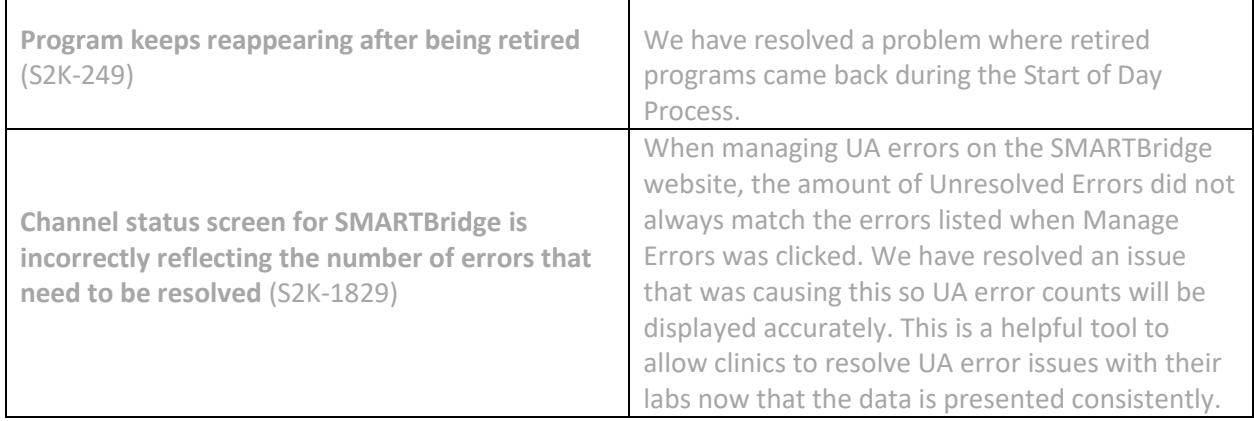

 $\top$ 

#### **Billing**

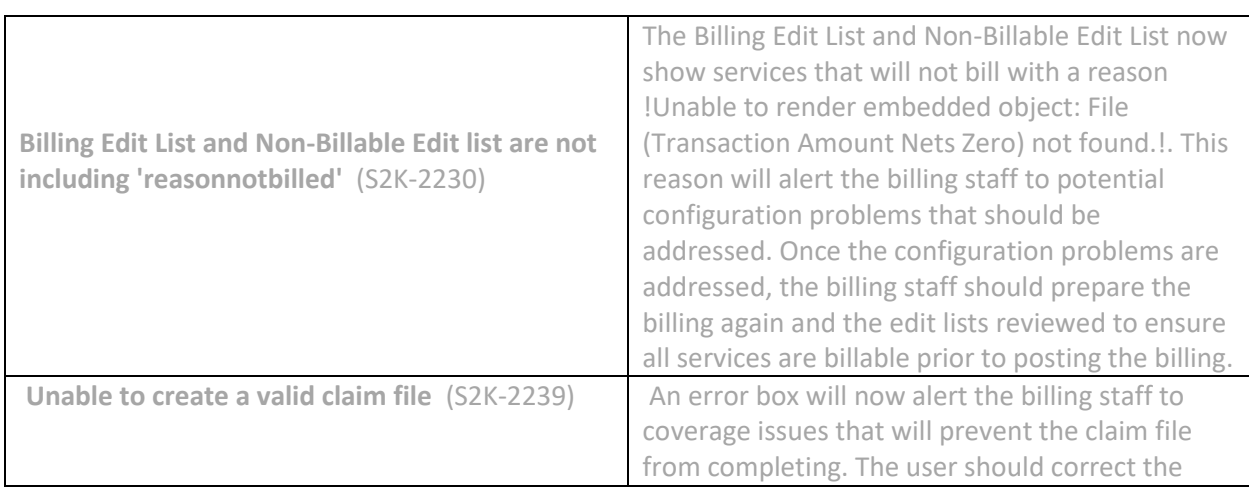

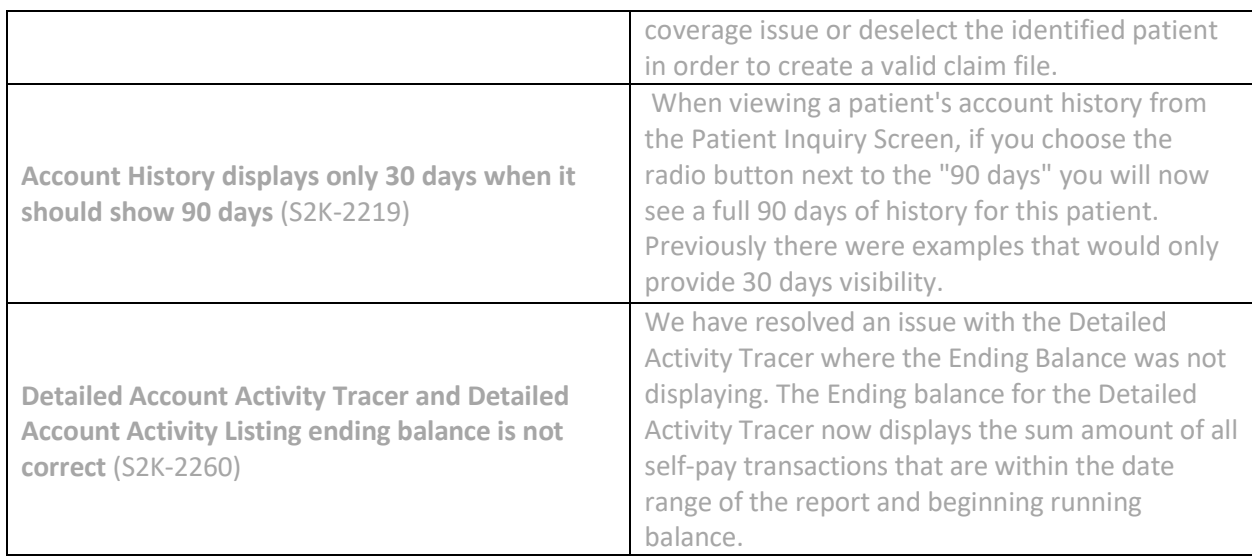

**Clinical**

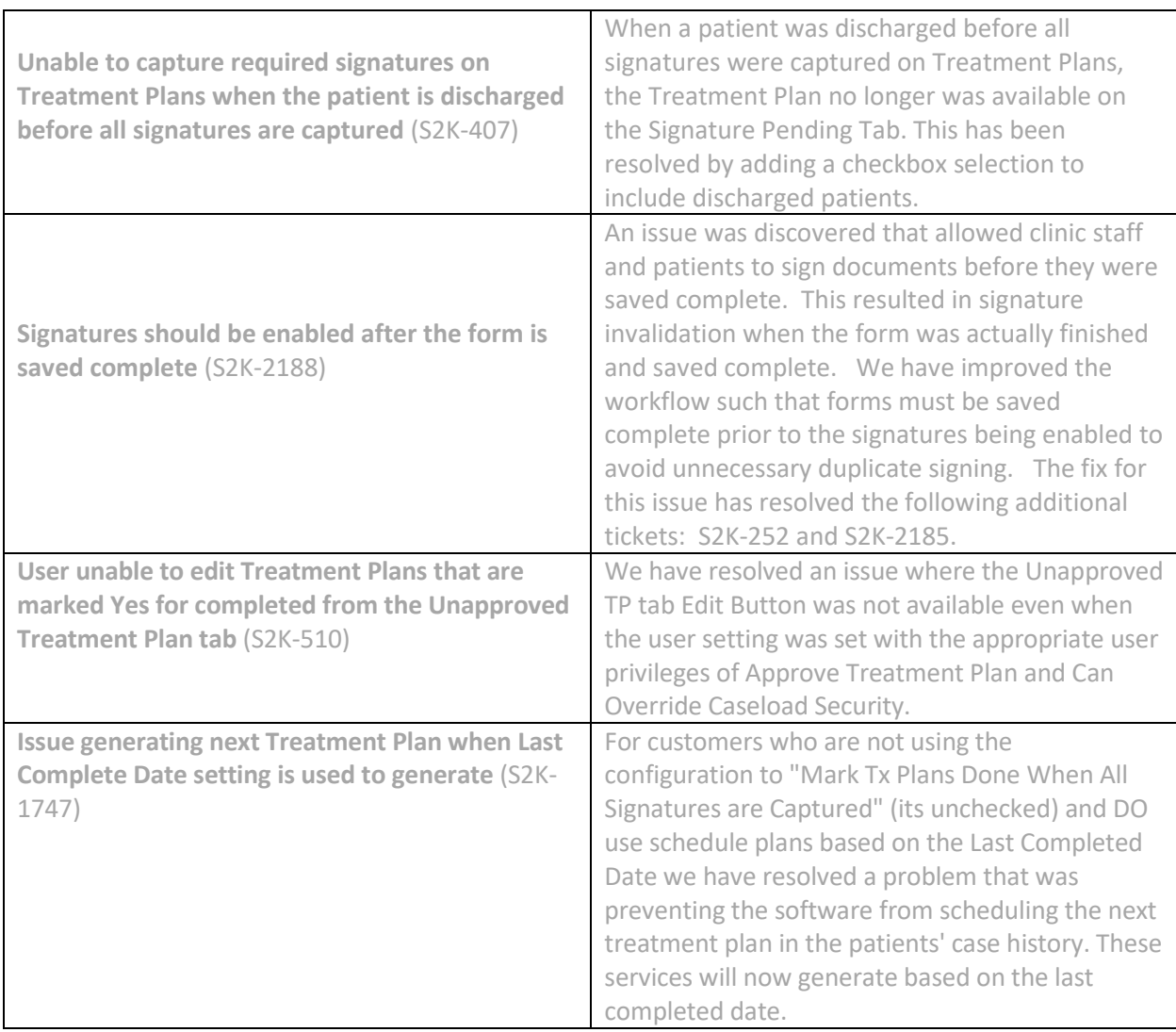

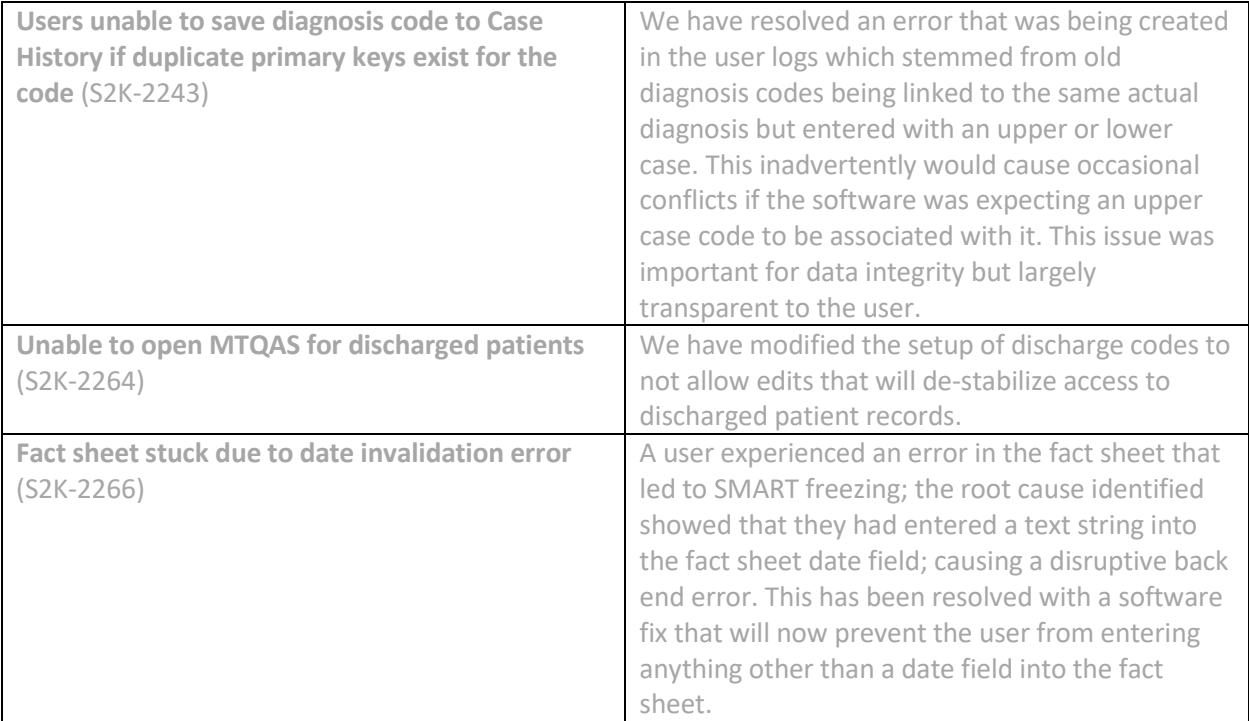

### **Labs and Alerts**

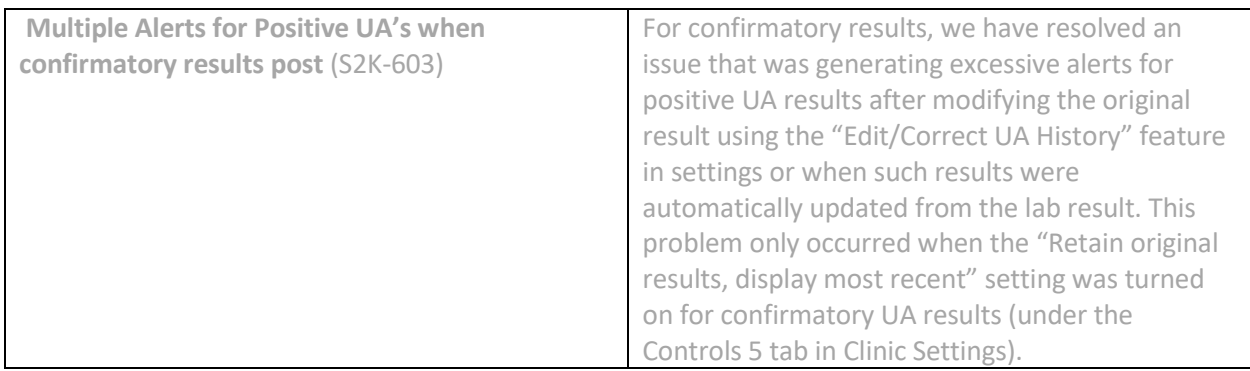

### **Medical**

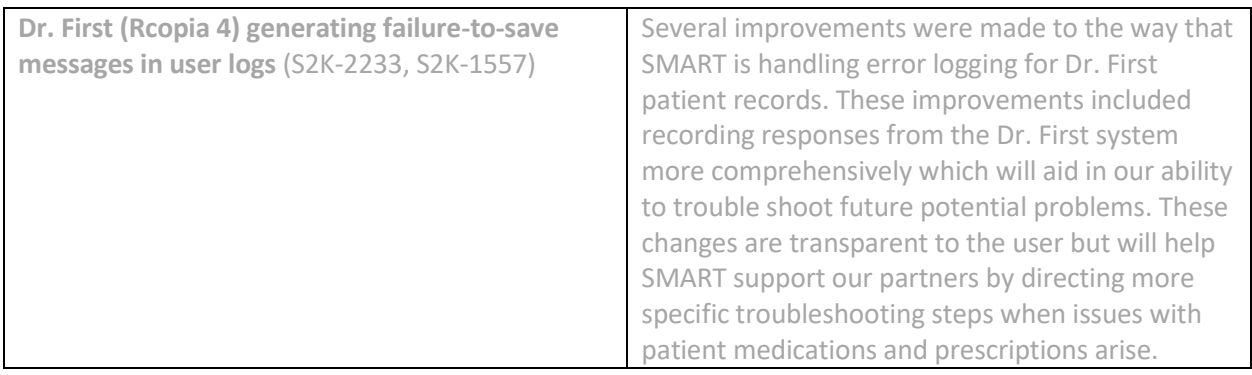

### **Reports**

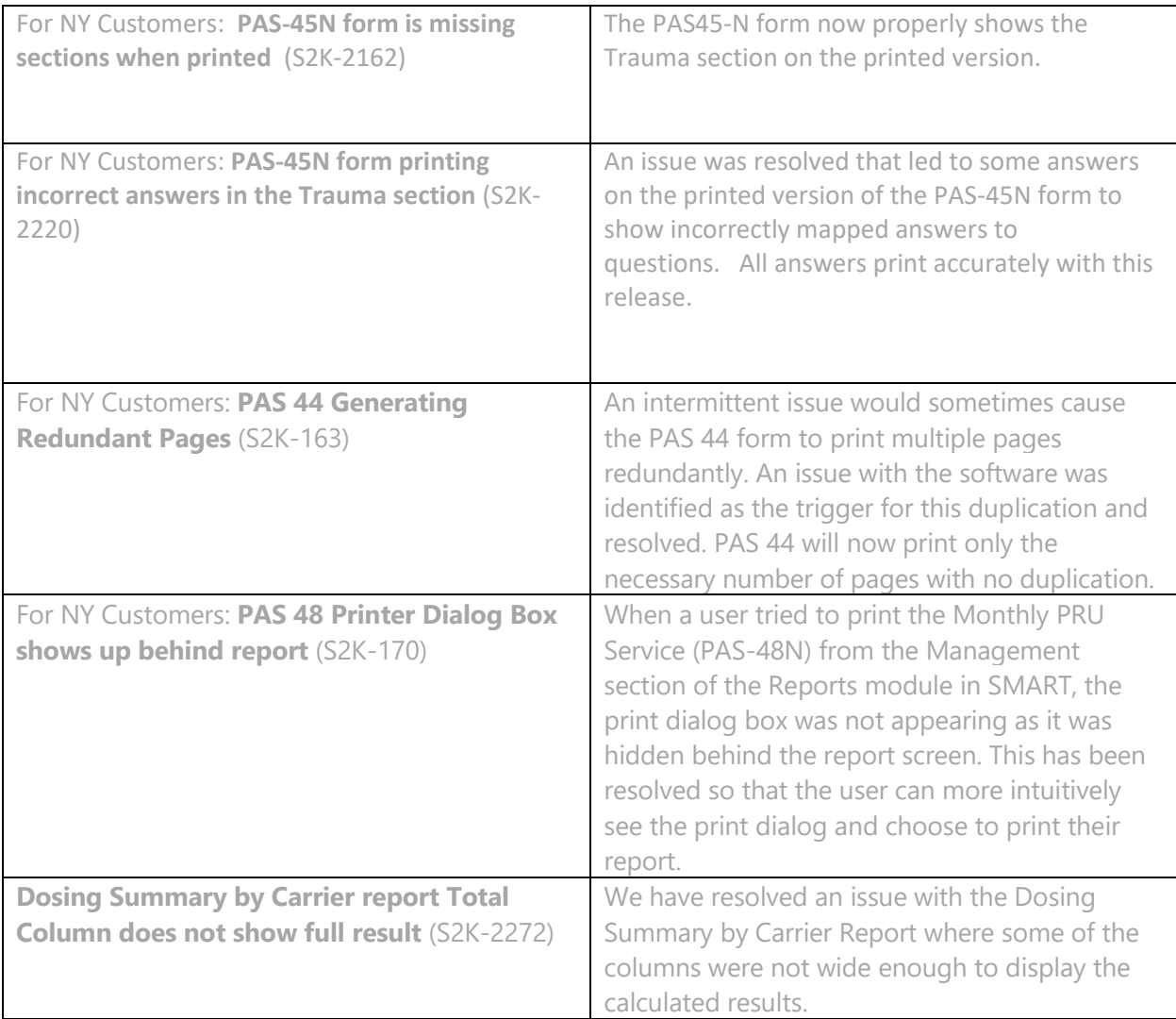

### **Other**

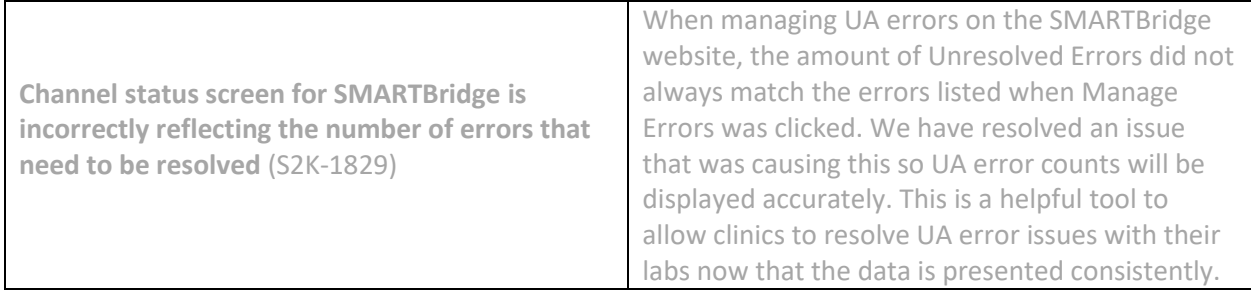

Version 4.5.4

# **Release Notes Version Aurora 4.4.19.0**

### **Enhancements**

**New! Central Registry (Lighthouse) Emergency Dosing File Upload** (S2K-2011)

For users in states that leverage the Lighthouse Central Registry, we are pleased to inform you that we can now automate the delivery of your clinic's emergency dosing file. The central registry serves several purposes for your state's management and successful treatment of methadone patients; one is to ensure no dual enrollment will put them at risk and the other is to better prepare for emergency situations. To comply, clinics are required to upload a weekly snapshot of their full patient census' dosing schedules for the coming week. SMART is happy to announce that we can make this easier on clinic administrative staff by automating the creation and delivery of that file to your state's central registry. With this feature enabled, clinics will automatically generate the file (with no intervention required by the user) and SMART will save it to the corresponding secure server at Lighthouse. You will then see a 13 day forward looking dosing plan for every patient in your clinic that has a Central Registry ID saved to SMART by logging into your registry. For more detailed information on managing this, please see the [Lighthouse Emergency Dosing File Upload user guide](https://support.smartmgmt.com/hc/en-us/articles/360010966400-Lighthouse-Emergency-Dosing-File-User-Guide) on our [Support Portal.](https://support.smartmgmt.com/hc/en-us/categories/200211740-How-do-I-)

Please note:

- States currently included in this central registry system include: Alabama, Florida, Georgia, Idaho, Kentucky, Mississippi, New York, North Carolina, Ohio, Tennessee, Utah, and Wisconsin.
- To leverage this feature, the patient must have a Central Registry ID saved in SMART that matches the ID in your state's registry. SMART can help set this up initially and newly admitted patients can easily be added as you verify their dual enrollment status. See our release notes for [Version 4.4.18.0 o](https://support.smartmgmt.com/hc/en-us/articles/360010235479-Release-Notes-Version-Aurora-4-4-18-0-November-Release)r th[e user guide](https://support.smartmgmt.com/hc/en-us/articles/360010966400-Lighthouse-Emergency-Dosing-File-User-Guide) for more information.
- This feature will require a data channel agreement; please reach out to your Partner Success Manager to learn more and ensure your clinic is set up correctly to leverage this feature.

### **Resolved Issues**

**Dosing**

 $\sqrt{2}$ 

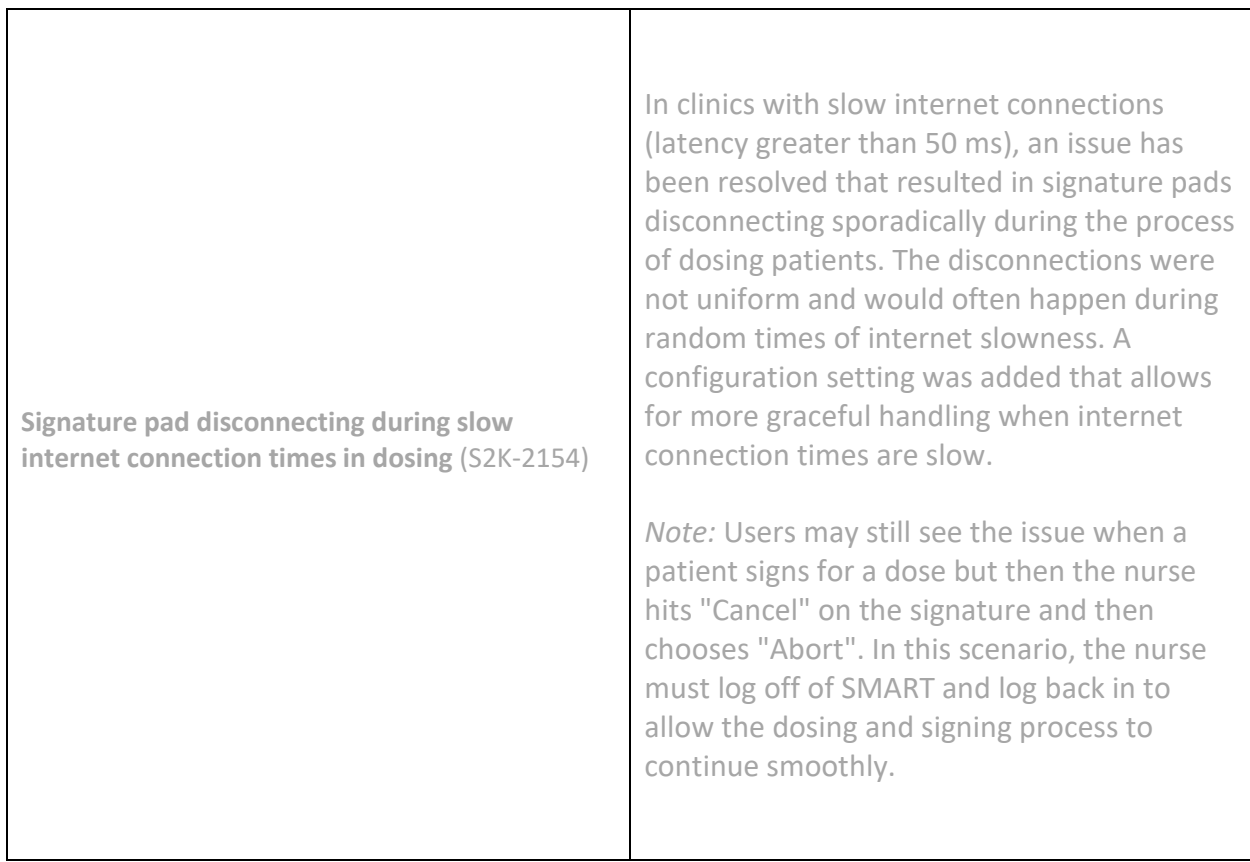

### **Dosing**

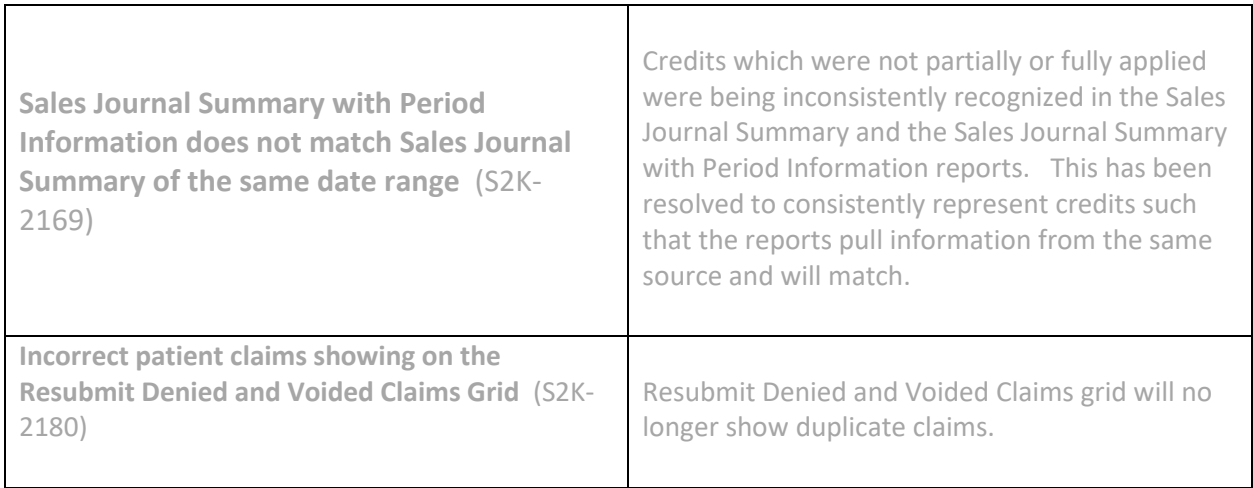

# **Release Notes Version Aurora 4.4.18.0**

### **Enhancements**

**New! Dr. First Upgrade** (S2K-1657)

Dr. First users must read! If your clinic participates in our e-prescribe service through Dr. First, it is essential that you upgrade to this version as soon as possible. Dr. First has updated their interface to Rcopia4 including several nice enhancements and will be retiring their old interface as of December 31 of this year. Failure to update before then will mean that you no longer can leverage Dr. First.

Upgrading will including improvements to:

- The interface and design easier navigation through a single view of all things related to the patient on the main screen
- Patient demographics made in SMART will now automatically synchronize to Dr. First
- Patient allergies can be cross referenced to Dr. First's drug database for leveraging full cross-allergy interaction alerts
- Prescription status in SMART is now auto-linked to a full view of any pending and active prescriptions in Dr. First
- Single sign-on allowing users to avoid multiple log-in screens once authenticated by Dr. First from SMART

For more information on these improvements and links to the updated Dr. First documentation, please see our Rcopia4 update notes [here.](https://support.smartmgmt.com/hc/en-us/articles/360010623999-Dr-First-s-Rcopia4-Update-Notes)

#### **New! Central Registry Users can now enter their Central Registry IDs in SMART** (S2K-2052)

A new field has been added to the Patient Information Management screen that allows clinics that are in states leveraging a central registry to store their Central Registry ID (CRID) in this unique field. Clinics with Lighthouse-provided central registries are strongly urged to leverage this field in preparation for an upcoming release of compatibility with the Emergency Dosing file upload feature. Please contact your Partner Success Manager for more information on the timing of this feature and to arrange for an initiation data sync to allow the Registry ID field in SMART to be populated with any patients that are currently in the registry. After this initial data synchronization, Clinics will be responsible to keep this field updated after their patients'

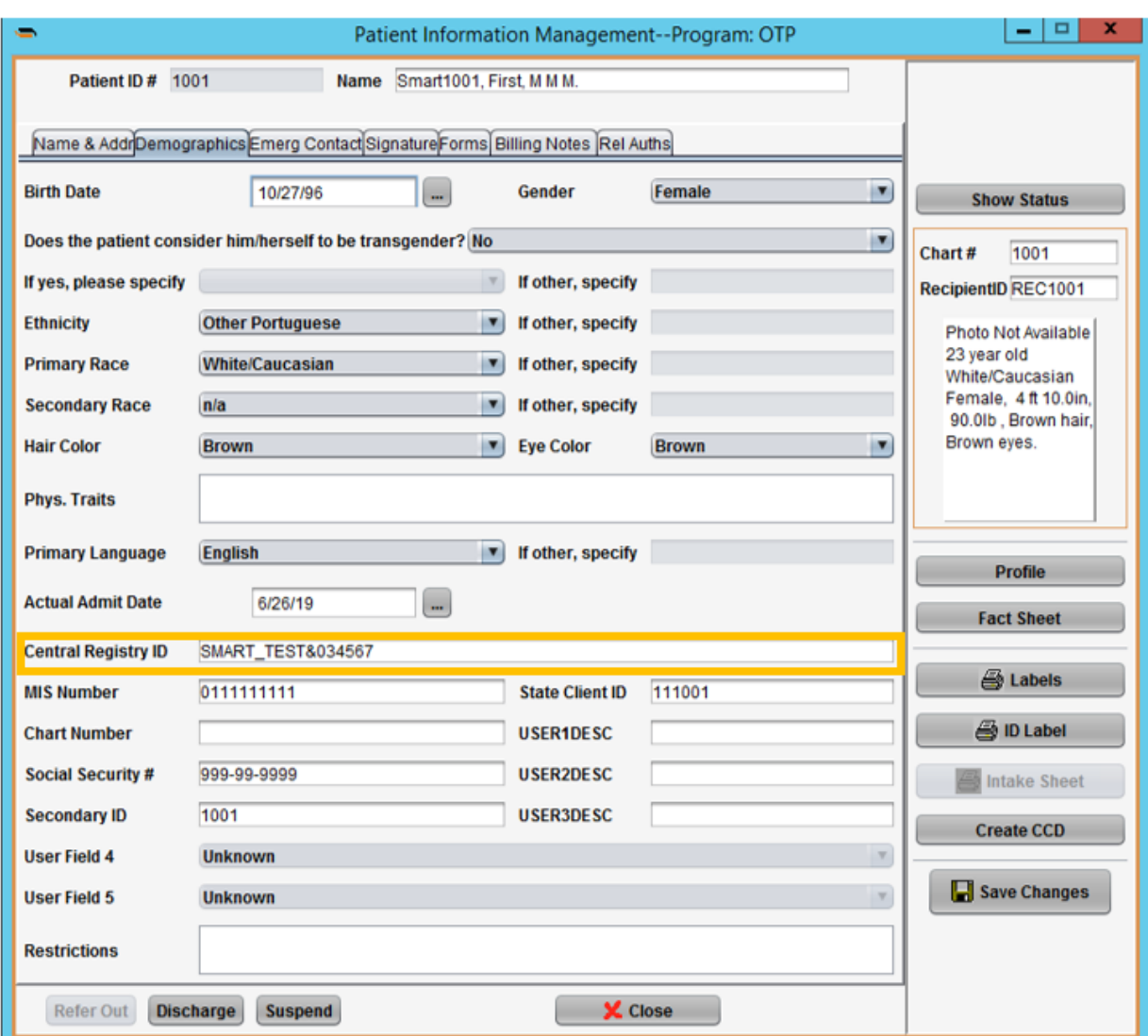

Lighthouse enrollment by manually entering the CRID in this field.

**New! Custom Regimen Order Expiration Setting** (S2K-1921)

A new setting is available to allow clinics to customize the standard time (in days) for the regimen order to be valid. This setting will default to one year but can be set to any number of days that the clinic or state requires.

This setting is available from SMART settings (gears icon). To access it:

- Select Settings from the upper left corner
- In programs, click the Edit/Retire/Delete button
- Choose the "Control" tab and the setting will be on the very bottom of this screen
- Edit the field to the number of days you want regimen orders to expire within (by default) then click "Save"

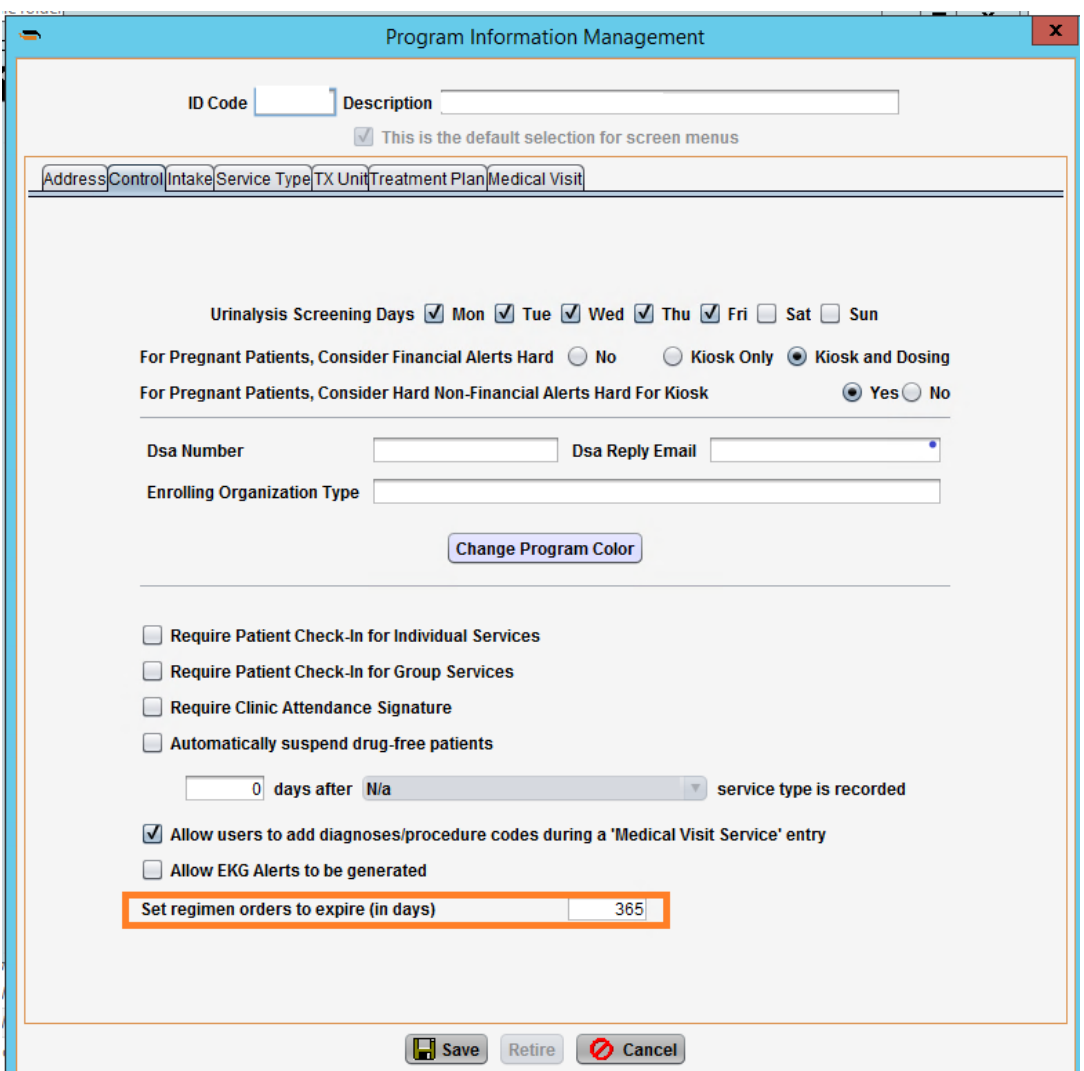

**Improved! Reversing Account History will show cash adjustments but will not reverse them** (S2K-2040)

To ensure financial reporting is correct, users will no longer be able to reverse the application of Cash Adjustments. If a user attempts to "reverse all" from this screen, the transaction will proceed for anything that is not a cash adjustment and they will be prompted to correct the cash adjustments with an error to instruct them to enter a new payment to offset these. The error will show as:

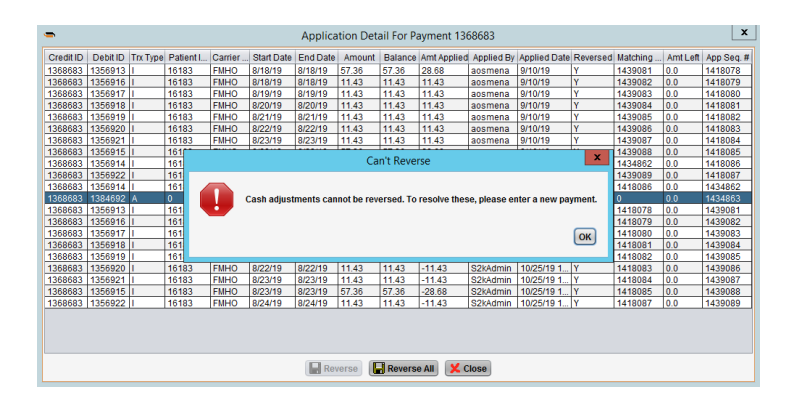

**Just Added! For clinics in Massachusetts only: Setting for patient opt-in or out to sharing data with DPH** (S2K-2146)

For clinics taking advantage of our electronic enrollment, updates, and discharge into Massachusetts DPH, a setting has been added to the patient information screen that will opt a particular patient into or out of sharing their data with the state. As this is managed by the clinic through patient consent, this setting must be marked as "yes" for the state to being receiving data about the patients in your clinic. DPH data sharing is required for all OTPs and will be available soon as an automated service in SMART.

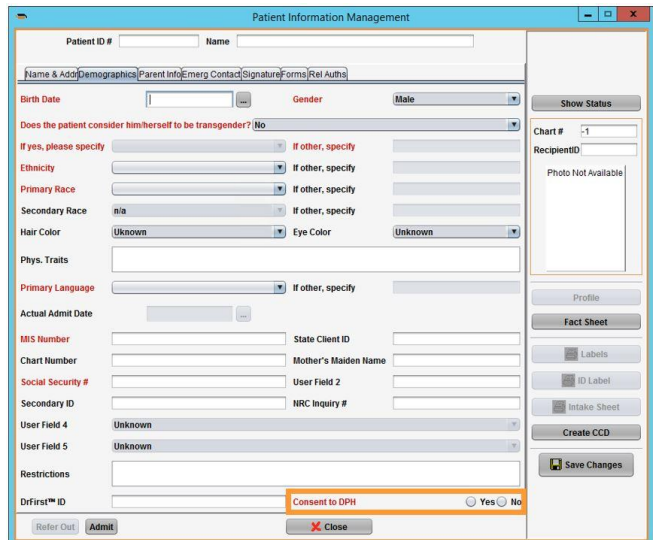

# **Resolved Issues**

### **Clinical**

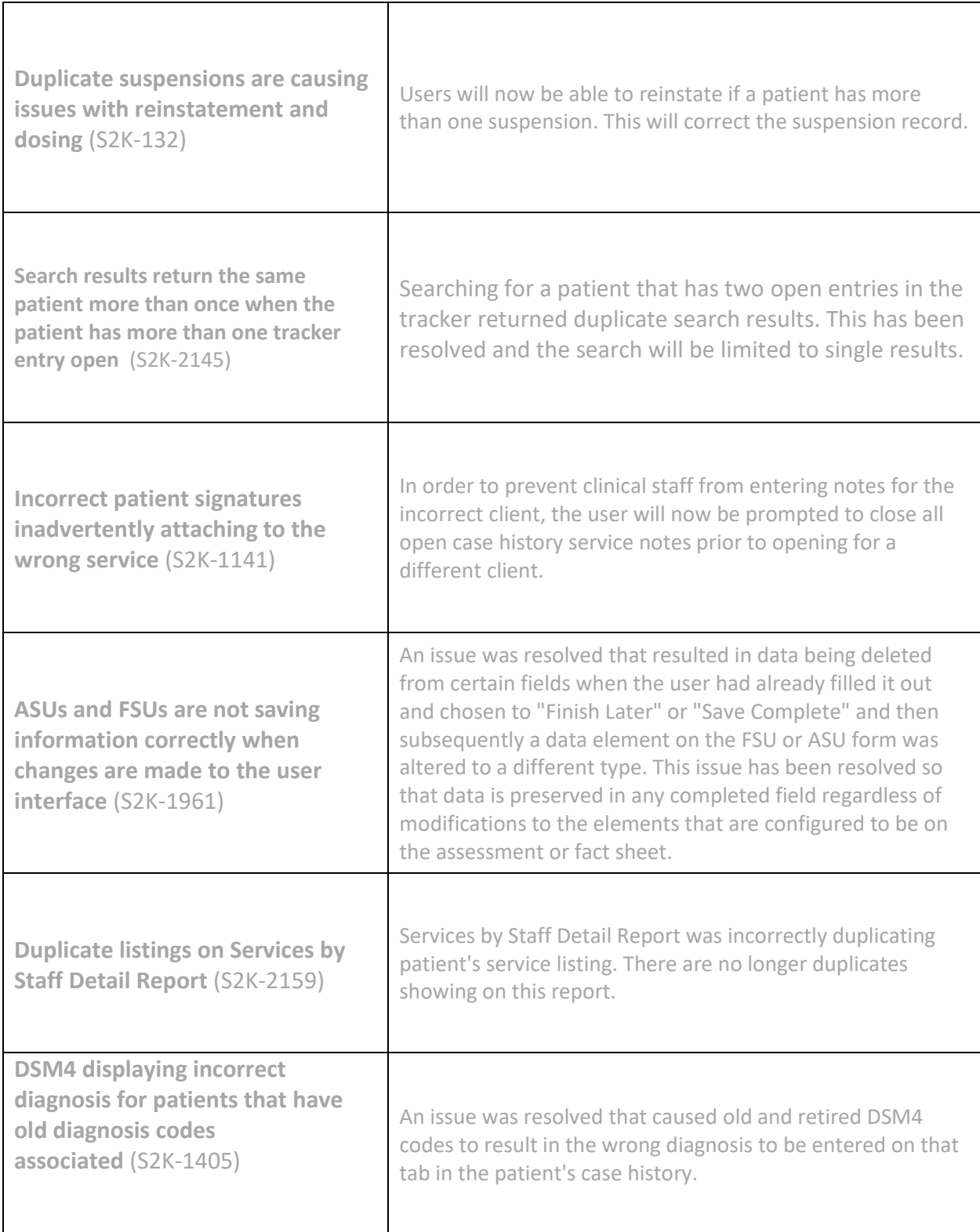
## **Billing**

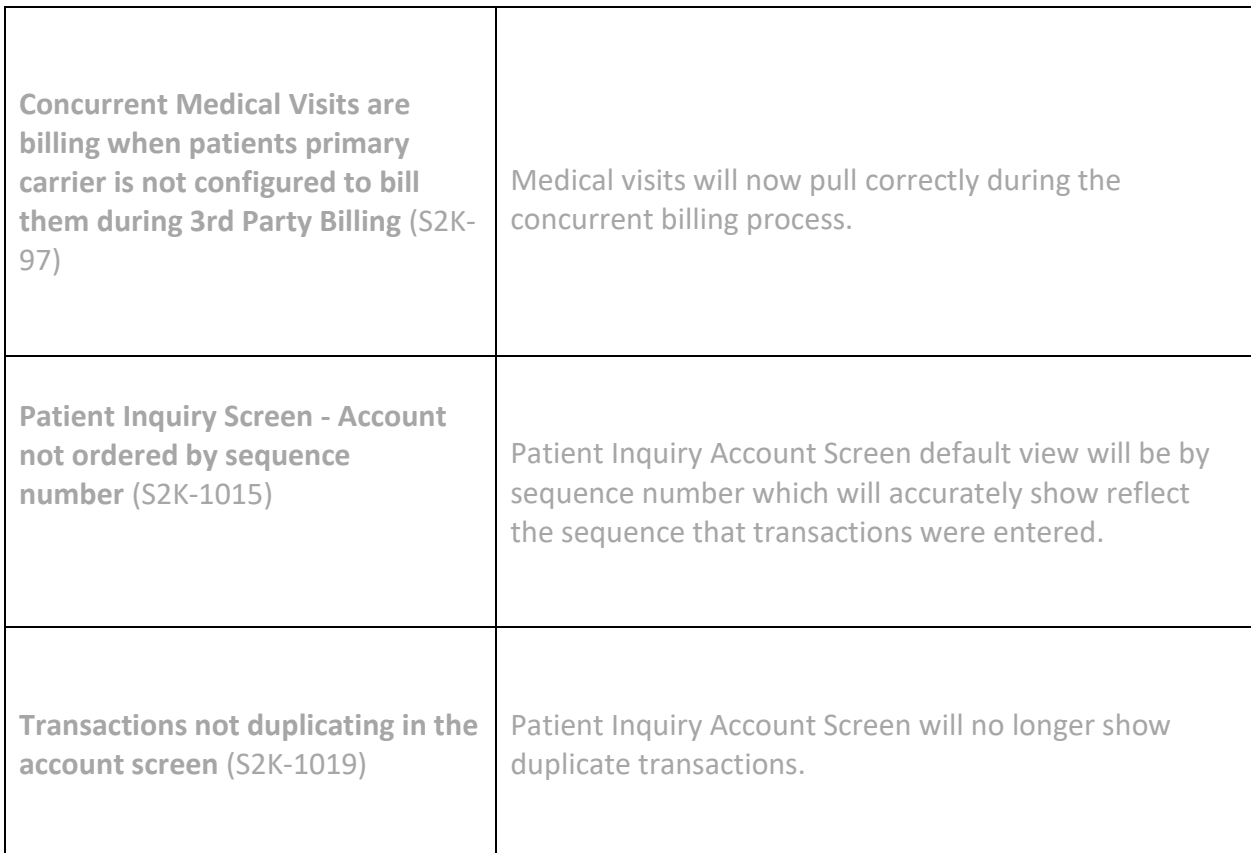

## **Reports & Administration**

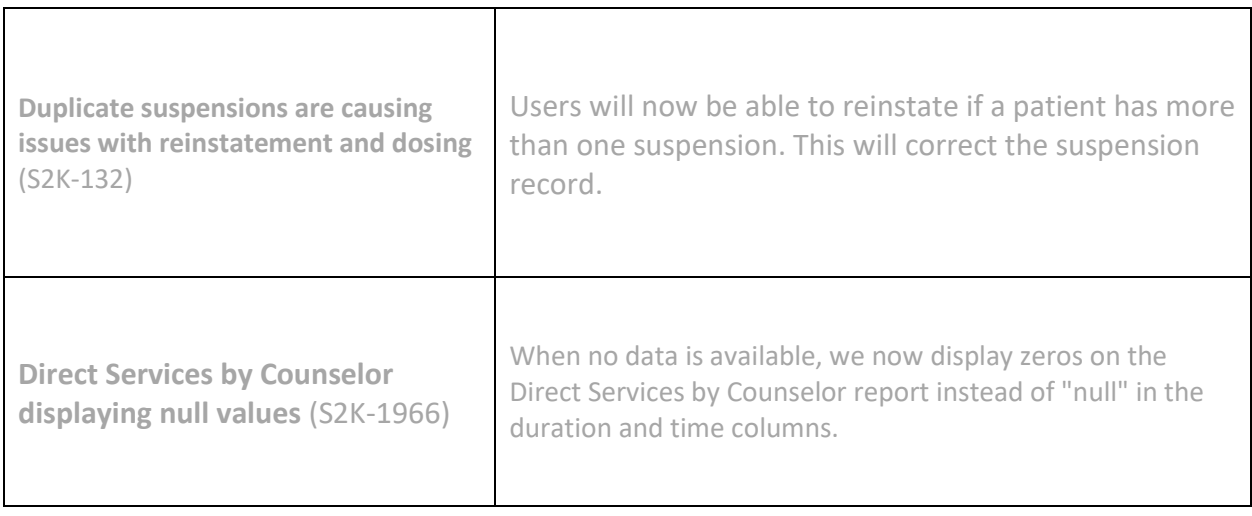

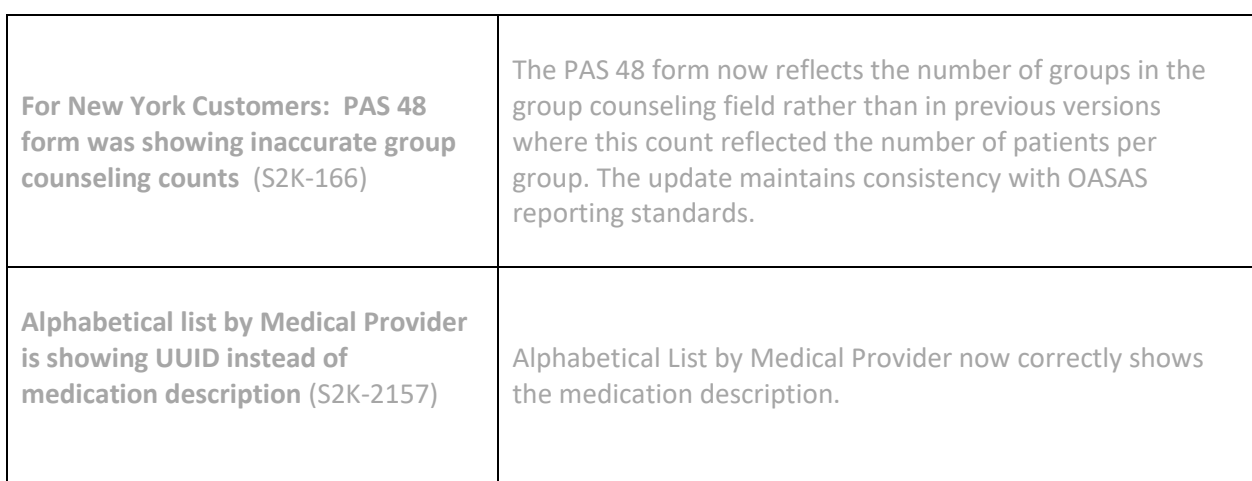

# **Release Notes Version Aurora 4.4.17.0**

*Important Notes*

Updating from versions **prior to 4.4.14.0**, requires UA setting adjustments for Fentanyl.

Updating from versions **prior to 4.4.13.0**, may require signature pad configurations.

Details on the above can be found in the respective release notes. Contact your Partner Success Manager with any questions or for assistance.

## **Enhancements**

#### **New! MA DPH Electronic Enrollment & Compliance**

For clinics in Massachusetts, we have introduced the first phase of compliance with the new fully electronic enrollment and patient management message structure the state is requiring for all OTPs. This project will be deployed in stages and therefore careful coordination is required with your PSM to leverage this feature but it will dramatically streamline clinic compliance steps through automatically transmitting required patient data through admission, maintenance and discharge to the state. Reach out to your PSM to learn more! (S2K-1095)

#### **New! Cash Adjustment Improvements**

In order to ensure accurate reporting of payments, credits will no longer be available to cash adjust on the patient and Third Party Billing Cash Adjustment screens. (S2K-1017)

## **Resolved Issues**

### **Dosing**

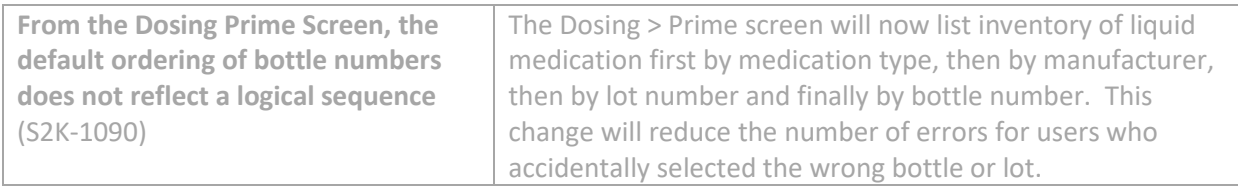

## **Clinical**

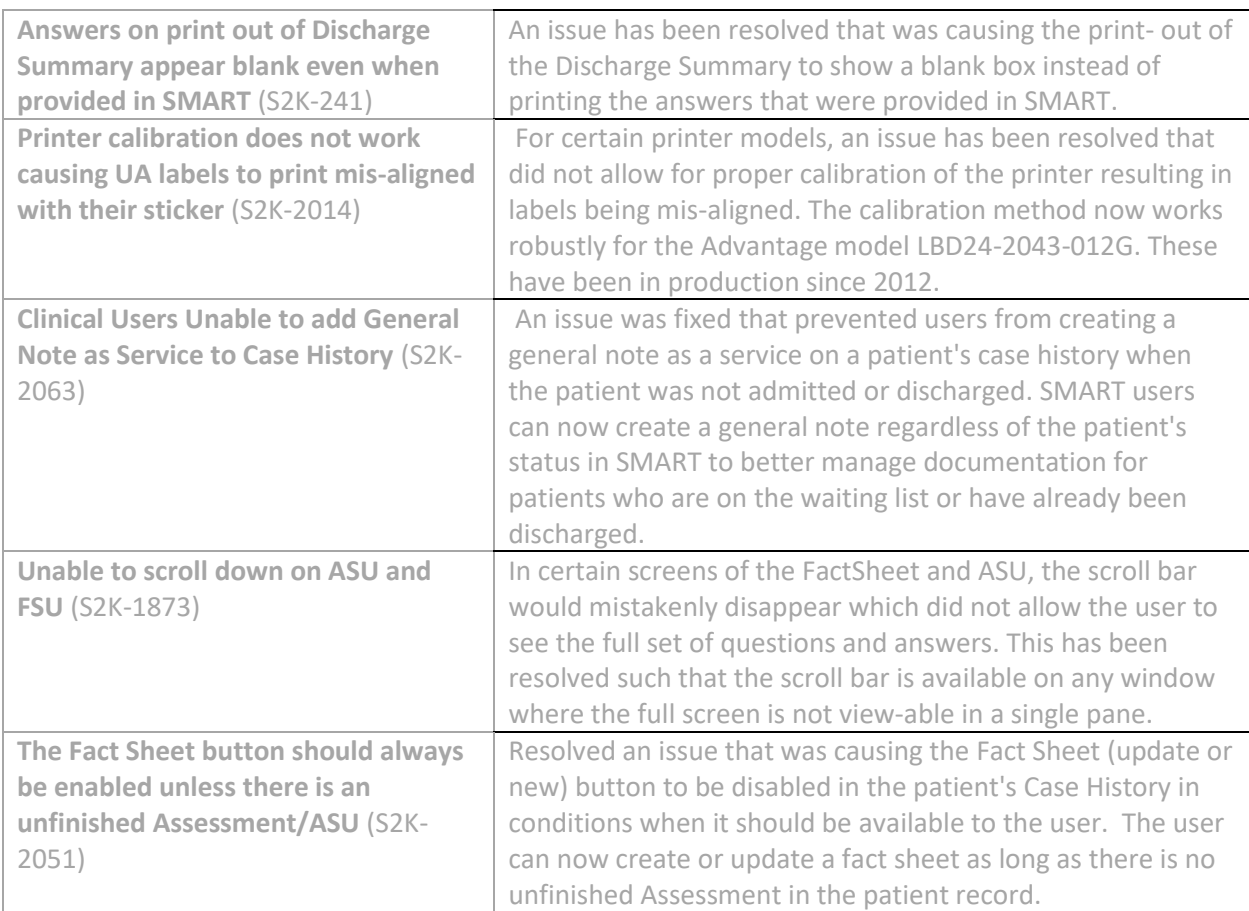

## **Medical**

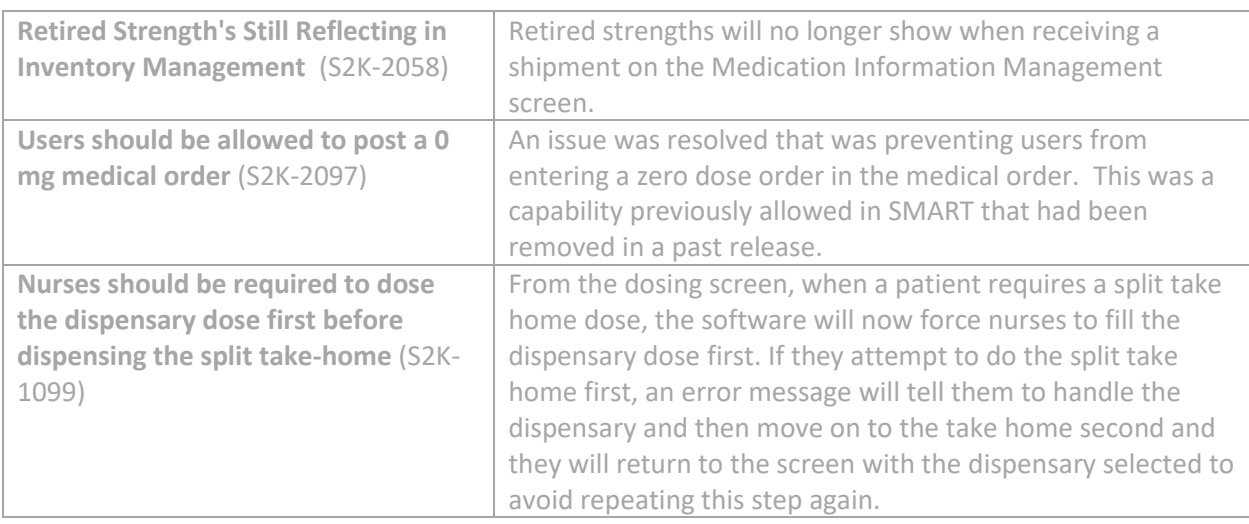

## **Billing**

![](_page_40_Picture_192.jpeg)

## **Reports & Administration**

![](_page_40_Picture_193.jpeg)

![](_page_41_Picture_62.jpeg)

# **Release Notes – Version Aurora 4.4.16.0**

## **Important Notes**

- If updating from versions prior to 4.4.14.0, it is important to review the release notes regarding the UA setting adjustments required for the implementation of Fentanyl.
- If updating from versions prior to 4.4.13.0, it is important to review release notes instructions as signature pad configuration may be required with the update. Contact your Partner Success Manager for any questions.

## **Enhancements**

### **New! Clinical Fields Added!**

Two new fields have been added to SMART:

- Overdoses over the past 3 months has been added to the MTQAS periodic in SMART (S2K-2017). This field will automatically appear on the MTQAS form.
- "Does the patient rent or own their house or apartment" has been added to the patient fact sheet (S2K-2008). Partners who wish to utilize this field should add it to their fact sheet form.

Partners in Massachusetts should pay special attention to these fields as they will be required for compatibility with the new DPH standards. This functionality is due out in a subsequent release but collecting this information now will help with the data quality that the state guidelines will expect.

### **New Billing Features!**

**Users now have the ability to enter a manual invoice for an insurance carrier with a countersigning provider for services rendered by a non-credentialed provider.**  (S2K-1439)

To enable this feature, go to the Invoice Entry Screen and select:

- 1. Service Type
- 2. Rendering Provider By Whom in Case History note
- 3. Countersigning Provider Clinical Supervisor in Case History Note
- 4. Enter Service Start Date and Service End Date
- 5. Units
- 6. Select Carrier from drop-down. Once the carrier is selected, the software will autopopulate:
	- a. Procedure Code
	- b. Modifier
	- c. Charge Carrier (application will calculate the units by the UCR amount.)
	- d. Expected payment (application will auto-populate)
- 7. Click "Save"

Once the invoice is saved, it is on the Produce New Claims Grid.

**Claims with active coverage record are red lined because the provider NPI does not exist**  (S2K-604)

When manually invoicing services for carriers that require rendering provider NPI and the selected rendering provider does not have an NPI entered on the user settings, the non-billable claim will now show as green instead of red.

## **Resolved Issues**

#### **Clinical**

**Verbal Order Doctor options not showing Nurse Practitioner on the list when the DoctorPostsFirstOrderFlag is off** (S2K-1726)

• An issue with the NP appearing in the Verbal Doctor Order options list has been resolved. This issue appeared inconsistently and now presents the correct doctor names associated when entering a regimen, take home or incremental order.

**Random Urine Screening not showing patients who need to be screened due to Nurse-Forced Test initiation (NFT)** (S2K-1962)

• For random urine screening, patients with a pending NFT (Nurse Forced Test) will still get picked up for Random UA screening.

**Discharge Summary By Whom Dropdown Defaulting to Alphabetical for Generated Service** (S2K-733)

• When a user that completed the Discharge Summary is retired, the historical information will be retained when viewing and printing. Discharge Summary case history services that were started by a retired user and not completed will show the signed in user as the By Whom.

**Compliance Vital Signs are not functioning properly (S2K-1529)** 

Several issues have been resolved with the Compliance Vital Signs report including:

• The report is now appropriately available through the Admin and Reports modules

- It now accurately compiles UA results for the selected program and respects the through date that is selected
- When the report is run for all programs, the urine testing results compiled are respecting all programs and the selected through dates

**Prepared Dose Details are not always recorded correctly for solid medications** (S2K-1853)

• For clinics that prepare take home doses in advance, there were some instances (for pills only), where a dose that was prepared recorded incorrectly on the Dose Inventory Detail Report. This has been resolved.

**Unfinished notes list printing for all programs when only one is selected** (S2K-1963)

• Clinical Reports: Unfinished Notes Report respects program selection when viewing and printing.

### **Billing**

**Claims are not populating correctly on the Reproduce Existing Claims Grid (**S2K-1925)

• New claims will populate correctly on the Reproduce Existing Claims Grid resolving an issue that was leading to more than one patient being included in one claim.

**Unable to apply patient payments to invoices created during the 835-payment transfer process** (S2K-408)

• Patient invoices that were transferred during the 835-payment process will now be assigned to the correct program.

**Payment posting (835) not matching on the check (S2K-1754)** 

• When processing an 835 that contains 2 payments and a take-back for the same invoice, the software now correctly processed that paid amount

### **Reports**

**Incidents are duplicating on the Incident Report Listing (S2K-1757)** 

• Incident report no longer shows the incident more than once.

**Quantitative Services Report takes a long time to generate (S2K-2046)** 

• Performance has been improved when running the following reports Quantitative Services Review Report, Quantitative Summary Report, and Quantitative Services Review by Treatment Unit. The user will notice a significant improvement in speed when pulling up these reports.

### **Other**

**From Settings, in the Clinic Information Management Screen, the Dispensary Reports has Daily Alerts checkbox which is missing.** (S2K-2056)

- This issue caused the daily reports to automatically print even when set not to print.
- Both issues have been resolved so that the user can now check or uncheck the box and the report print behavior matches the settings.

**Holiday setting is not saving (S2K-2059)** 

• In the Holiday Information Management screen, Holiday Setting 'Collections is closed on this holiday' now successfully saves the selected setting.

# **Release Notes – Version Aurora 4.4.15.0**

## **Release Highlights**

• **Update!** New York customers can now leverage updated PAS forms which align with all 2018 required fields.

## **Important Notes**

• Users updating from versions prior to 4.4.13.0 should be advised of the signature pad configuration issues that may result from their upgrade. See special instructions related to the 4.4.13.0 release for more information.

## **Enhancements**

### **Updated PAS Forms for New York State**

- PAS form 44 (Admission) was brought up to 2018 standards such that any form initiated in SMART with a date of October 1, 2018 or later will be compliant with New York state guidelines. Changes to this form included:
	- o Modified selections for "Child of Alcoholic/Substance Abuser" to include:
		- Both COA and COSA to Both
		- COA to Child of Alcoholic
		- COSA to Child of Substance Abuser
- PAS form 45 was brought up to 2018 standards such that any form initiated in SMART with a date of October 1, 2018 or later will be in compliance with New York state guidelines. Changes to this form included:
	- o Added the field for "Orientation to change" including responses of:
		- Ambivalent
		- Change Oriented
		- **E** Planning Change
		- Active Early Recovery
		- Ongoing Recovery and Relapse Prevention
	- o Added several responses to the "referral" category including:
		- Recovery Community and Outreach Center
		- **■** Youth Clubhouse
		- Peer Advocate
		- Open Access Center
		- **EXECUTE:** Family Support Navigator
		- Regional Addiction Resource Center

o Removed "Discharged due to regulatory requirements (note: crisis programs)" from Discharge Disposition

## **Resolved Issues**

### **Clinical**

**Dose History date range did not reflect 90 days** (S2K-1931)

• Within the Patient Inquiry screen, the dose history tab was showing inconsistent results when selecting to view the 90-day window. The intention of this view is to see the patient dose history sixty days in the past from the current date, and 29 days in the future (today being day 1) for a total 90-day view. This has been resolved so that it performs as intended.

**Patient Form Screen signatures incorrectly enabled when the form was saved as "finish later"** (S2K-1855)

• Patient signatures were enabled when the Patient Form screen was saved as "finish later." The patient signature should only be allowed when the form is "saved complete" so this issue was addressed and resolved to work properly.

**Prepared doses incorrectly subtracting from inventory** (S2K-1634)

• Prepared doses are now excluded in the calculation on the Manage Medication Inventory Screen. As the inventory is moved to the prepared dose inventory, this screen and the summary report will not include that inventory. The Medication Inventory Summary report and the Manage Medication Inventory Screen will now match at the medication level.

### **Billing**

**Rendering Provider's NPI output is flawed in claim file** (S2K-1922)

- Rendering provider's NPI and taxonomy did not output correctly in the 837-5010-P 2310B loop of the claim file. When billing by rendering provider:
	- 1. The rendering provider's user setting needs to include an NPI and taxonomy code.
	- 2. On the General Tab of the Edit Carrier Detail, Separate Claims by Provider is selected. Dispensing Rendering provider should be selected, Medical Director will include the Medical Director's NPI and Taxonomy and Dispensing Nurse will include the dispensing nurse's NPI and taxonomy. For UA services, the rendering provider is the medical director.

**Carrier Configuration – ProviderID Required cannot be saved unchecked** (S2K-1737)

• On the Edit Carrier Detail General Tab, the Provider ID Required checkbox showed as checked regardless of what was saved in the data. The screen reflects the actual setting. This checkbox should only be used when the insurance carrier requires the rendering provider's secondary provider ID to be included in the Ref segment of the rendering provider loop in the 837-5010-P claim file. The secondary provider ID and qualifier are configured on the Provider Numbers tab on the user settings.

### **Reports**

**Roll Forward realized revenue not captured on unless within the date range** (S2K-1901)

• An issue has been corrected with the Roll Forward report where realized revenue and credits were not showing on the report unless there was a transaction for revenue or adjustments (credits) within the report date range.

**Amounts Collected report gathering incorrect data for large date ranges** (S2K-1955)

• An issue was resolved which prevented accurate payment data from being displayed in the Amount Collected report when the user selected a long-term date range such as a year. The report now generates accurate information.

### **Other**

**Label layout improvements to BLASTER label** (S2K-1872)

• For users of the BLASTER label: variations of this label were discovered to include too much information to fit on the label. Improvements were made to re-locate the barcode for certain label configurations to ensure that it can be scanned at the clinic or lab. For users who do not currently scan, provisions were made to ensure their text fields were legible and included on the printable area of the label.

### **Dr. First Error log improvements** (S2K-1886)

• Excess error logs have been corrected in the Dr. First embedded application which will allow for more consistent and streamlined data to be displayed in the historical records within Dr. First. Users should notice improved run times and consistency when using the e-prescribe and other functions of Dr. First.

# **Release Notes – Version Aurora 4.4.14.0**

## **Release Highlights**

- New! Orlaam has been replaced with Fentanyl for Urine Toxicology
- New Report! Billing departments can now view roll-forward balances for self-pay patients in an integrated report
- Various bug fixes

### **Important Notes**

• Users updating from versions prior to 4.4.13.0 should be advised of the signature pad configuration issues that may result from their upgrade. See special instructions related to the 4.4.13.0 release for more information.

## **Enhancements and Fixed Issues**

**Orlaam has been replaced with Fentanyl for Urine Toxicology**

Orlaam drug for Urine Toxicology test results has been removed from the SMART Software. It has been replaced with Fentanyl for Urine Toxicology. Users will now be able to configure Fentanyl for one or more UA Panels, receive results in its own category on the UA Panel, and have reports that reflect the data.

Please note: It is recommended to watch the overall UA test results closely after the software update when confirmatory results are posting. Fentanyl test results are returned.

**Following are some key points:**

- Orlaam has been replaced with Fentanyl for Urine Toxicology in SMART software.
- UI and legends on the U/A tab and reports have been updated to display Fentanyl in SMART Software.
- If the patients in the past had Orlaam test results, those historical drug test results for Orlaam will still exist in SMART Software under column 10 on UA Tab in Patient Inquiry.
- Historical UA drug test results for Fentanyl will remain in the Other column
- Following the software update to 4.4.14.0 (and drug mapping update for SMARTBridge), Fentanyl test results will be in Column 10
- If an over result remains positive due to prior fentanyl result in column 16 as positive, even though the confirmatory for fentanyl result is negative, System administrator can go to Edit/Correct UA History to edit the latest row to remove

the Fentanyl drug test from column 16, so that the overall test result is displayed accurately.

Example:

![](_page_50_Picture_100.jpeg)

- **Reports:**
	- Initially the reports will reflect data for Fentanyl under Other column but eventually as data builds for Fentanyl under column 10, the reports will be more useful for the users.
	- After the software update 4.4.14.0, following reports will display data for Fentanyl in its own category in column 10.
		- Negative Results Posted Report
		- Patient UA Result Posted Report
		- Positive Drug by Type Report
		- Positive Results Posted by Medical Provider
		- Positive Results Posted Report
		- Substance Summary
	- Following picture displays the Legend on the reports:

![](_page_50_Picture_101.jpeg)

![](_page_50_Picture_102.jpeg)

▪

![](_page_51_Picture_12.jpeg)

**Ensure the following steps have been taken to ensure Fentanyl drug is tested and drug test results are posted accurately:**

- Ensure the System Administrator for each database has configured the U/A Panel in Administration (Gears) module for Fentanyl. This setting is in Admin module > Settings > Other Tab > U/A Panel Information Management.
- Fentanyl can be added to an existing panel or a new panel can be created with Fentanyl in it. Ensure the lab test codes are correct and match what the respective laboratories has provided to identify what drugs will be tested in the panel.

![](_page_52_Picture_57.jpeg)

• The following screenshot displays historical result with Fentanyl being added to the existing panel. The prior test results will have Fentanyl in it with radio button selected but no results for it.

![](_page_53_Picture_40.jpeg)

- **Non-present yet prescribed yields to positive setting:** Ensure the system administrator has configured the 'Non-present yet prescribed yields to positive' setting if it is needed for Fentanyl for your clinic or database.
	- This setting checks if the drug as 'yes' should yield a positive result if they are not present in the specimen but are prescribed to the patient.
	- This setting is in Admin module > Clinic Settings > Controls 5 Tab.

![](_page_54_Picture_39.jpeg)

- Fentanyl can be configured as a U/A drug that can be prescribed:
- This setting is in Gears > Other Tab > U/A Drugs > Add New

![](_page_54_Picture_40.jpeg)

- User can add Fentanyl as a prescribed U/A drug:
	- It's located in Tx > Find a patient > Select a patient > Profile button > Scripts Tab > Add New.

![](_page_55_Picture_32.jpeg)

• U/A Tab: UA Tab on Patient Inquiry will now reflect Fentanyl test results in its own category – column 10.

![](_page_55_Picture_33.jpeg)

• Following screenshot displays the updated legend on the UA tab.

**New Financial Report!** 

**Roll Forward balances available in a report for Self-Pay patients**

- The roll-forward summary report for self-pay rolls the accounts receivable balance from the prior period (Beginning AR) adds the sales, credits, payments, cash adjustments and bad debt which results in the current period accounts receivable balances (Ending AR) and Ending AR Credit Balance.
- Who will benefit from using this report?
	- o Finance departments
	- o Accountants
	- o Auditors
- What are the benefits of using this report?
	- o The Roll forward Summary for Self-Pay Report can be used in addition to or replacing other financial reports including:
		- Balance Due Summary
		- Sales Journal Summary with Period Information
		- Sales Journal Summary and Receipts Journal Summary by Carrier • Note: The Receipts Journal by Carrier includes self-pay.
- How to run the report?
	- o The report is found in the Reports Menu > Management > Roll Forward Summary Self-pay
	- o Select a From and Thru Date for the desired reporting period
	- $\circ$  Select program: the report can be run by a single selected program, multiple selections or all programs
	- o Then click Generate Report

## **Resolved Issues**

**Periodic Dosing Summary Limiting Medication Names** (S2K-1856)

• On the Periodic Dosing Summary, medication names greater than thirty-five characters in length would previously not display properly. Changes were made so that the software will now wrap medication names up to 100 characters in length. Medication names with more than 100 characters should be shortened in order to display properly.

### **Unable to save MTQAS Periodic in Massachusetts** (S2K-444)

• The Employment Reason Field on MTQAS is no longer grayed out. The field can now be used and saved.

### **Discharge Summaries are not printing for customers in Massachusetts** (S2K-1858)

• Partners affected are only those that are licensed for MA DPH. This issue has been resolved such that discharge summaries can now print.

**Quantitative Services Review could not run for partners in New York** (S2K-1697)

- Several reports have been resolved so that they can now run for New York partners. The following reports now run and can be displayed properly:
	- o Quantitative Services Review New York
	- o Quantitative Services Review by Provider New York
	- o OASAS Units of Service Detail
	- o OASAS Units of Service Program Summary
	- o OASAS Unit of Service Provider Summary

**271 Eligibility response file generates errors and times out** (S2K-1640, S2K-107)

• An issue was discovered that did not allow the application to match on the patient's social security number which resulted in the 271 Eligibility response to error and eventually time out. This issue has been corrected so that the 271 can process.

**Duplicate Invoices on the Apply Payment or Credit Screen** (S2K-607)

• An issue was identified and corrected where the apply payment and credit grids were showing duplicate invoices.

**Roll Forward (Self Pay and Third-Party versions) now include services that do not have service dates entered** (S2K-1874)

- An issue with the Roll Forward Self Pay and Third-Party reports was identified where sales and credits that were entered without a start and/or end date were not included in the report calculations.
- The report now includes all realized and deferred revenue and credits that have service date ranges within the report parameters regardless of the transaction date.
	- o Sales and Credits that do not have a service start and/or end date.
	- o When there is no service start or end date, the transaction date will be used.
	- o When there is a service start date and no service end date, the service start date will be used for the service end date.

**Roll Forward (Third Party Report) not accurately accounting for partial sales and credits due to transaction date** (S2K-1854)

- An issue with the Roll Forward Self Pay and Third-Party reports was identified where all realized and/or deferred revenue and credits were not always included in the summary calculation when the transaction dates were outside of the report parameters.
- The report now includes all realized and deferred revenue and credits that have service date ranges within the report parameters regardless of the transaction date.

**Active Patients Reports listing different total Active Patient Amounts** (S2K-1871)

• The Alphabetical Listing by Level of Care was not including patients that did not have an initial Level of Care History, leading to inaccuracies in the total active patient amounts. This report now includes patients without an initial Level of Care History and will display them on the report.

**Positive Results by Medical Provider Report does not generate when run for all programs** (S2K-1870)

• The Positive Results Posted by Medical Provider Report now runs for all programs

### **Positive Results Posted by Medical Provider can mistakenly include negative patient results (**S2K-1869)

• The Positive Results Posted by Medical Provider now only shows patients with positive results

# **Release Notes – Version Aurora 4.4.13.0**

## **Release Highlights**

- New report! Billing departments can now view roll-forward balances for third party carriers in an integrated report.
- Many improvements were made to the handling of structural communication in the SMART platform to yield more efficient process execution for users.
- Enhanced application security by updating to a more current version of Java
- Improvements to the handling of disconnected signature pads
- Various bug fixes

## **Enhancements and Fixed Issues**

## **New! Roll Forward Summary Third Party Report**

The roll-forward summary report for third party rolls the accounts receivable balance from the prior period (Beginning AR) adds the sales, credits, payments, cash adjustments and bad debt which results in the current period accounts receivable balance (Ending AR).

**Who will benefit from using this report?** Finance departments accountants and auditors.

**What are the benefits of using this report?** The Roll forward Summary for Third Party Report can be used in addition to or replacing other financial reports: Aging Summary Totals by Transaction Date, Sales Journal Summary with Period Information or Sales Journal Summary and Receipts Journal Summary by Carrier

**How to run the report?** 

- 1. The report is found in the Reports Menu > Management > Roll Forward Summary Third Party
- 2. From and Thru Date for the desired reporting period.
- 3. Select program: the report can be run by a single selected program, multiple selections or all programs.
- 4. Generate Report

![](_page_60_Picture_131.jpeg)

#### **Report Definitions**

- **Payer:** This column displays the carrier name
- **Type:** This column displays the Carrier Type
- **Beginning Accounts Receivable Balance (A/R)**: This column displays the accounts receivable balance.
	- This amount is calculated total of all transactions as of the day before the From Date.
- **Sales:** Sales column includes the sum total of invoices with a transaction date in the current reporting period.
	- Realized revenue, deferred in previous month/s, are included in Sales when realized within the reporting period.
		- Realized revenue is defined as invoices with a transaction date prior to the current report period and with service dates within the current reporting period.
		- Realized revenue is calculated: Amount divided by total number of days in service date range multiplied by the number of days in the current reporting period.
	- Deferred sales are included in the Deferred column and will not be included in the Sales column.
	- Invoices to bad debt are included in the Uncollectible column and will not be not be included in the Sales column.
- **Adjustments to Sales (Credits):** Adjustment to Sales column includes the sum total of credits with a transaction date in the current reporting period.
	- All categories and subcategories are included except for:
		- Category Uncollectible and Sub-Category Bad Debt.
- **Payments:** Payments column includes sum total of payments with a transaction date in the current reporting period.
- **Cash Adjustments:** Cash Adjustments column includes all cash adjustments with a transaction date in the current reporting period.
- **Uncollectible:** Uncollectible column includes the sum total of invoices and credits with a Transaction Category of Uncollectible and Transaction Sub-Category of Bad Debt and a transaction date in the current reporting period.
- **Ending A/R:** This column displays the accounts receivable balance.
	- This amount is calculated total of all transactions as of the thru date (last day of current period).
- **Deferred:** Deferred column includes invoices and credits with a transaction date prior to the Thru Date of the current reporting period and service dates after the current reporting period.
	- Deferred revenue is calculated: Amount divided by total number of days in service date range multiplied by the number of days after the current reporting period.

## **Billing**

## **Incorrect Rendering Provider During Concurrent Billing (S2K-1603)**

**Description:** For clinics that are configured to use concurrent billing, the software does not respect the 'Separate Claims by Provider' setting for each of the Manual Carriers when the Automated Carrier is not set to 'Separate Claims by Provider'. This caused the claims to have incorrect information on them, including rendering provider.

**Solution:** This issue has been resolved. Now, when the clinic is configured to use Concurrent Billing, the software will respect the 'Separate Claims by Provider' setting for each carrier during the prepare billing process. The rendering provider's information should be displayed on the claims when the carrier is set to 'Separate Claims by Provider'.

### **Clinical**

### **All UA's Generating as Standard (S2K-594)**

**Description:** The U/A panel drop down on all the screens were defaulting to the 'Standard' Panel regardless of the panel configured on the patient's individual UA Status Tab in patient's Profile.

**Solution:** This issue has been resolved. Now the software will display the panel that the patient's individual UA status is set up as and not the standard panel in the U/A panel drop down field.

### **Reports**

### **Balance Due Summary Report (S2K-1725)**

**Description:** Balance Due Summary Report was not showing the correct patient status as of the run date of the report.

**Solution:** The Balance Due Summary Report correctly identifies the patient status as of the run date of the report. Additionally, the report shows future discharge dates for patients who were discharged after the run date of the report.

### **Stability**

### **Connection Pooling (S2K-1678)**

**Description:** SMART's legacy platform architecture included a system that required discrete connections between the data base and the application to run tasks that the user was requesting of it. Managing these discrete connections has led to a slow-down in performance across various tasks as the connections take time and overhead from the system. We set out to reduce that overhead by pooling connections in such a way that users could gain from speed improvements across the application.

**Solution:** Improvements were made to the time SMART's operations take to process across a variety of tasks in the application including start of day, end of day and various billing tasks. Depending on a user's workflow, time savings will vary. Updates to the infrastructure of SMART are now allowing us to manage our internet connections across customer sites in a more controlled manner.

**Known Issue:** To accomplish the speed enhancements across the application, users will notice that the log-in window to access SMART will open slightly slower than prior releases. The slowness will be offset by various speed improvements throughout the rest of the day's operations.

**Signature Pads will be available after a disconnection (S2K-1704)**

**Description:** Signature pads can occasionally become disconnected within the clinic environment for accidental or intentional reasons. When this happens, SMART would crash and the user would have to log back in to resume work causing a delay in their daily tasks.

**Solution:** We updated the drivers of the signature pad and improved other connection processes between SMART and the pad to improve the performance such that SMART will not crash during intentional or accidental disconnects.

#### **Workaround:**

Only if dosing pump is connected to COM1 and the Serial Signature Pad is connected to COM2

- On checking the Device Manager > Ports (COM & LPT):
- COM1 is connected to the Dosing Pump
- COM2 is connected to the Serial Signature Pad

On Smart2K, perform the following

- Click on Administration > Settings
- Click Edit against Clinic
- Click on Controls 4
- Click on Workstation Comm Settings

On the Input Signature Settings Dialog

- The Workstation is name of the Computer being used
- The Type is Topaz
- The Port Name is COM2
- Click Save:

![](_page_63_Picture_141.jpeg)

• Log out of the application and log back in.

### **Upgrade Java (S2K-1833)**

**Description:** This release includes work to upgrade to a more recent version of the JAVA library which runs our application. The update includes security enhancements for the latest protection against risks and also includes background bug fixes to the underlying JAVA operations.

**Solution:** Code updates were implemented to align to an updated Java release. While this change is transparent to the user, the upgrade allowed SMART to leverage bestpractice security for the application. It is a necessary action in our software maintenance strategy.

# **Release Notes – Version Aurora 4.4.12.0**

## **Fixed Issues and Enhancements**

### **Reports**

### **S2K-387: Events Scheduled report shows Completed Event Status as Pending**

**Description:** Partner reported that when the event has occurred, session has been recorded, and signatures have been captured, the event still showed as Pending on the Event Scheduled Report instead of being shown as Completed Event.

**Solution:** The issue was with the services that required counter signatures to be configured. Those services were not showing the correct status on the Event Scheduled report. This has been fixed. After the signatures were captured and it's marked saved complete, the service should appear as complete and not pending on the report.

## **S2K-447: Solid Medication Breakdown on Periodic Dosing Summary, Totals Only Report**

**Description:** The Periodic Dosing Summary, Totals Only Report has been enhanced. This report is used for monthly and DEA audits.

- For solid medication it will now provide the strength breakdown.
	- Medication Column now displays medication strength for all solid medications.
	- 'Unit(s)' column has been added to reflect the number of medication per each strength that has been dispensed.

**Example report before enhancement:**

![](_page_66_Picture_38.jpeg)

### **Example report after enhancement:**

![](_page_66_Picture_39.jpeg)

- During the development of this report, it was found that in rare and unusual cases, a discrepancy might exist between the total dosage dispensed and the units recorded.
- To account for these unusual circumstances, an "Unspecified" row was included in the report specification, but only to be shown if a discrepancy exists, as reflected in this example:

![](_page_67_Picture_42.jpeg)

In the example circumstance shown below, after the patient with a 2.8mg order for Zubsolv received their medication, their order was increased to 5.7mg starting that same day, which called for a 2.9mg supplemental dose.

The closest Zubsolv strength is a 2.8mg tablet, one of which was used to provide the patient with the additional medication. This caused the discrepancy shown here, which results in the "Unspecified" amount of 0.1mg:

![](_page_67_Picture_43.jpeg)

**S2K-1000:** Add "Unspecified" row when medication strength is not specified on Dispensing Log and Dosing Summary by Type of Dose Report, to address circumstances as shown above.

### **The following is the screenshot from Dispensing Log Report:**

Following is an example from Dispensing<br>Log Report with Unspecified Row. Following is an example from Dispensing Log **Report without Unspecified Row. TOTAL FOR Lot #103117D** 86.8 TOTAL FOR Lot #103117D 85.3 TOTAL DOSES @ 1.4 mgs  $9.0$ 8.0 TOTAL DOSES @ 1.4 mgs TOTAL DOSES @ 5.7 mgs  $13.0$ TOTAL DOSES @ 5.7 mgs 13.0 **TOTAL Unspecified mgs**  $0.1$ **TOTAL FOR Disp 3** 85.3 **TOTAL FOR Disp 1 TOTAL FOR Zubsolv** 86.8 182.0

**The following is the screenshot from Dosing Summary by Type of Dose Report:** 

Following is an example from Dosing<br>Summary by Type of Dose report with<br>Unspecified Row.

![](_page_68_Picture_76.jpeg)

Following is an example from Dosing Summary by Type of Dose report without **Unspecified Row.** 

![](_page_68_Picture_77.jpeg)

# **Release Notes – Version Aurora 4.4.11.0**

## **Fixed Issues and Enhancements**

### **Administrative**

### **S2K-1272: Redesigned toolbar buttons Images**

**Description -** The SMART toolbar was designed with grey icons which implied to new users that the buttons were unavailable. Also, under some circumstances (like on older monitors), the icons were difficult to see.

**Solution -** The icons have been redesigned to be more visible and indicate their availability status more clearly.

### **Billing**

### **S2K-1155 – Missing Claims When Deny claims and Resubmitting Claims**

**Description -** When denying and resubmitting medication reimbursement claims, only the first medication reimbursement claim was available on the Resubmit Denied and Voided claims grid and the Reproduce Existing claims grid.

**Solution –** When denying and resubmitting claims including medication reimbursement services, all claims will be available to resubmit on the Resubmit Denied and Voided claims grid.

### **Dr. First**

### **S2k-1173 - Dr. First data not presenting in portal**

**Description -** When patient's medication was entered in SMART and sent to Dr. First, the medication was not displayed in the Dr. First portal.

**Solution –** Patient medication entered in SMART is now presenting in the Dr. First portal.

### **Labels**

**S2K-1610 – Blaster 2 Label - Changes to Caution Statement on the Take Home Label**

**Description -** The label on liquid and solid medications stated:

**"**CAUTION: State and Federal Law prohibits transfer of this drug to any person other than the patient for whom it was prescribed."

**Solution -** The label on liquid and solid medications was changed to:

"WARNING: State or federal law prohibits transfer of this drug to any person other than the person for whom it was prescribed,"

to adhered to WA Pharmacy Board regulations.

### **Reports**

**S2K-188 – Active Certificate Reports days left column displays incorrect data**

**Description –** The number of days left on the Active Certificates report were incorrect.

**Solution –** The report has been corrected. Now it displays accurate data in the Days Left column on the Active Certificates Report.

### **Stability**

**S2k-1560 - Stabilize database processes to maximize data integrity**

**Description –** Data integrity at risk when completing database operations.

**Solution -** Enhance data integrity by optimizing processes of saving updates to the database.

# **Release Notes – Version Aurora 4.4.10.0**

**Billing Note:** When a service is no longer billable to the insurance carrier, do not move to available services. Change the UCR and Expected Amount to \$0.

## **Fixed Issues and Enhancements**

**Administration**

### **S2K-592: DHPA- Generate Random Quality Reviews**

**Description:** Earlier, the Generate Random Quality Review button in the Administration module, when clicked, processed indefinitely and did not complete the process.

**Solution:** When the user clicks on the "Generate Random Quality Review" button in the Administration module, it will complete the process and will generate "CQ - Clinical Quality Review" service in randomly selected patient's case history charts.

### **Billing**

**S2K-247: Ensure the claim# has delimiters when being printed on CMS1500 and UB04**

**Description:** The claim number being sent out on paper claims (CMS-1500 and UB-04) was being generated in a different format than in EDIs (5010-837), but when 835s were received back, the processing only handled the EDI format and not the paper claim format. Therefore, the paper claims were not matched up successfully.

**Solution:** The claim number field on the CMS1500 form's Box 26 and UB-04 form's Box 3a is formatted correctly to allow the 835 file to match and process for paper claims.

**S2K-408: Software is unable to apply patient payments to invoices created during the 835 payment transfer process**
**Description:** During 835 payment processing, any balance transferred to the patient did not have a program ID assigned. This caused issues with applying payments and credits to the patient invoices and the invoices did have a program assigned on the Sales Journals.

**Solution:** The program ID of the original carrier invoice is now assigned to patient invoices that are created during the 835 payment processing allowing the application of the payments and credits. Note that patient invoices created prior to the update will not be corrected.

# **S2K-412: Unable to configure Comprehensive Fee-for-Service detail for Vermont Medicaid Health Homes**

**Description:** Customers who use Vermont Medicaid Health Homes were unable to select N/A as a Primary Service on the Browse Comprehensive Rate Details in Third-Party Billing.

**Solution:** All sites in need of Vermont Medicaid Health Homes can configure the services on the Browse Comprehensive Rate Details screen. Various combinations are available now:

- N/A as a Primary Service and service as a Secondary Service.
- Service as a Primary Service and N/A as a Secondary Service.
- The software prevents users from entering N/A for both primary and secondary service.

During testing, we discovered that users can add duplicate combinations on the Browse Comprehensive Rate Details Screen. It has been logged and will be resolved soon. (Ticket # S2K-1486)

# **S2K-1327/1385: Incorrect information is going in the EDI file for Loop 2400 - SV104 and SV105 for Medication Reimbursement services.**

**Description:** Medication Reimbursement Service screen does not have the units pane selection like other services such as Fee-For-Service, Medication Administration, and Comprehensive Service. The software was defaulting to "minutes" instead of "occurrence"; therefore, the claims were outputted with "MJ" instead of "UN" which caused the claims to be rejected.

**Solution:** This issue has been resolved by defaulting the medication reimbursement service to "occurrence" and not "minutes". Upon software update, if there are any medication reimbursement services that are defaulted incorrectly, they will be corrected automatically.

**S2K-1435: Search and Credit Open Invoices feature causing error when create credit on the same screen**

**Description:** While not visible to end users, the Third-Party Billing's "Search and Credit Open Invoices" feature was causing multiple errors in error logs when user tried to create credits on the same screen.

**Solution:** This issue has been resolved.

### **S2K-1468: Prevent the user from entering a service end date which is prior to the service start date on credit entry screen**

**Description:** During research of S2K-477, it was discovered that the issue was caused by incorrect data entry on the Credit Entry tab. Specifically, an end date that was prior to the start date.

**Solution:** The user is now prevented from entering or selecting a service end date that is prior to the service start date on the Credit Entry Tab.

# **S2K-1496: Comprehensive Service has no default unit selected when the service is saved/added to the carrier**

**Description:** When a new carrier is configured with Comprehensive Service and if the user did not select the occurrence radio button upon saving, the software allowed the service to be saved with no occurrence selected. The software also did not allow the user to edit the comprehensive service and prevented the billing of comprehensive service.

**Solution:** The comprehensive service is always configured to have "Occurrence" as the unit selection. The radio button has been removed from the screen and the "occurrence" selection will be selected by default. This removes the option for user error and makes it one fewer click for the user during the configuration of Comprehensive Service for Third Party Billing. Please see the before and after screenshots of Comprehensive Service below.

**Before:**

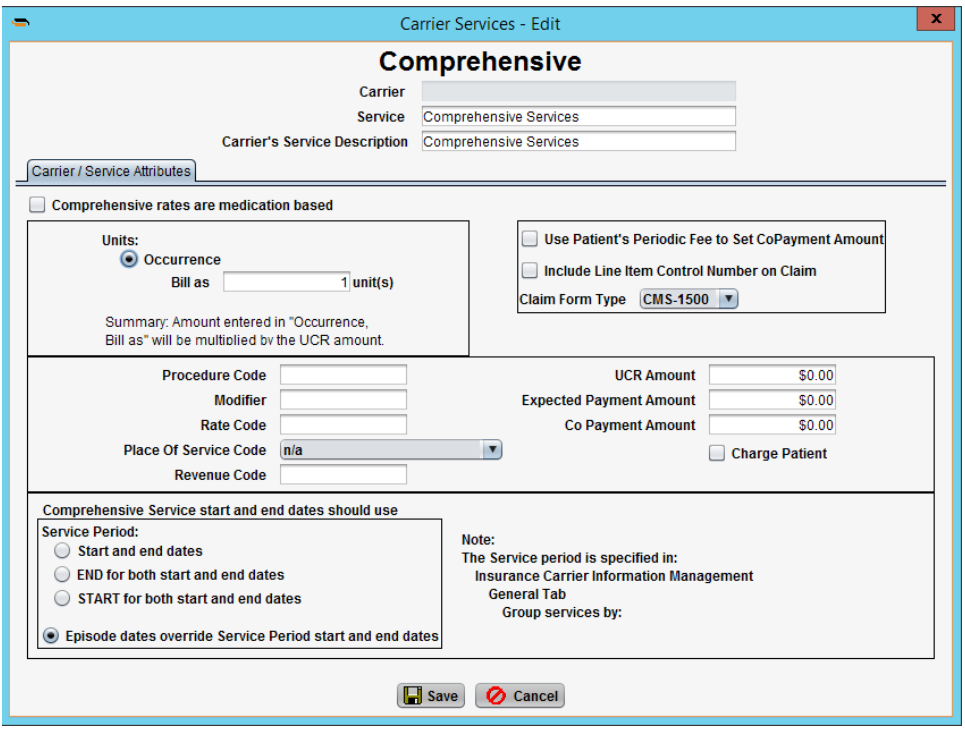

# **After:**

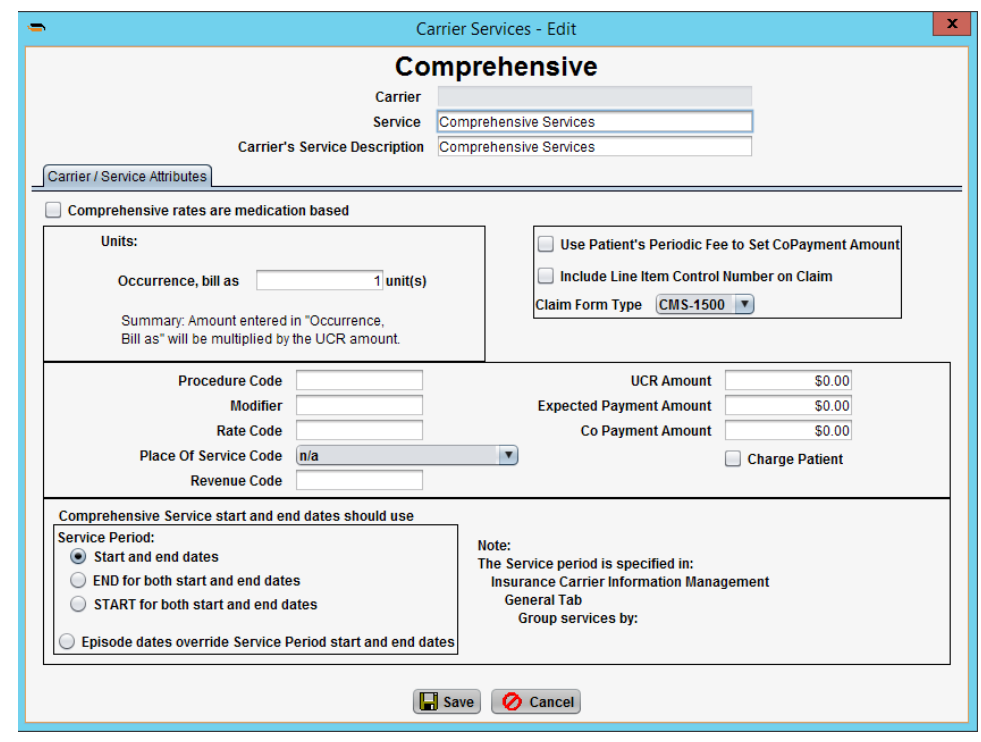

**Reports**

**S2K-983:** Direct Services Analysis Report by TX reporting inflated hours provided

**Description:** Previously, the hours on the Direct Services Analysis Report by Tx Unit were inflated for the same data as Direct Services Analysis Report.

**Solution:** The data on the report now matches given the input parameters.

**S2K-1465: "**Aged Open Claims Detail by Trx Date" report does not pull data in 31-60 day range

**Description:** Aged Open Claim Detail Report was not displaying the open invoice balances for category 31-60.

**Solution:** The SQL statement for the report has been corrected and the report now displays the 31-60 category on the Aged Open Claims Detail by Trx Date report.

**S2K-1346 and S2K-1481:** Check-in time on the Patient Check-in Report is not accurate

**Description:** Previously, the check-in time could display as 00:00:00 regardless of the actual time the patient was checked in.

**Solution:** This issue has been corrected and the check-in time will be accurately represented in 24hr format.

**S2K-1508: Dispensing report does not report correctly when "all" is chosen for a location**

**Description:** When running the Dispensing Log Report and selecting "All" as the location, the report generated with null values.

**Solution:** The SQL statement for the report has been corrected and the report will generate correctly when "all" is selected for location.